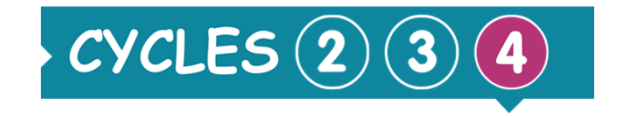

## Sciences et technologie

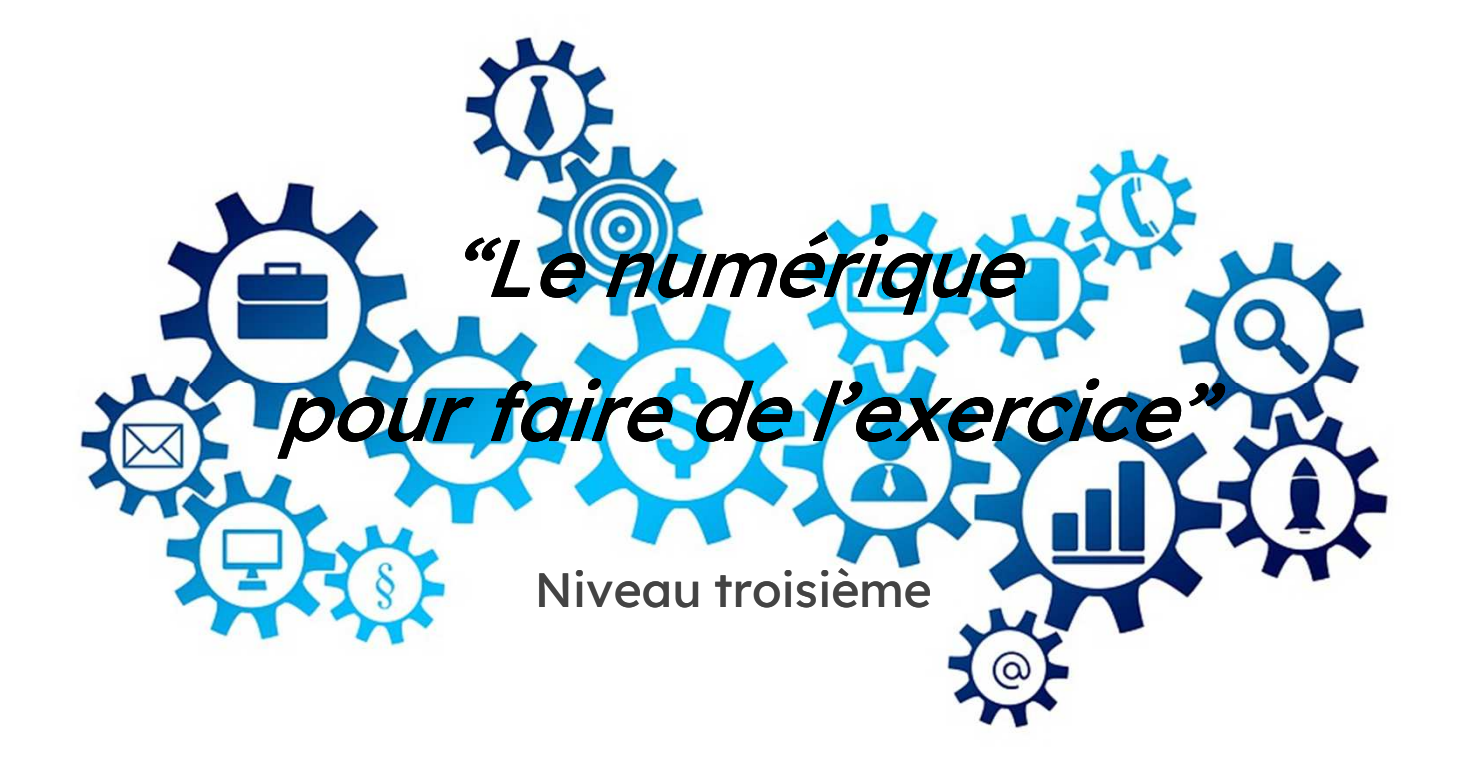

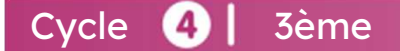

## Comment vivons-nous la situation actuelle ?

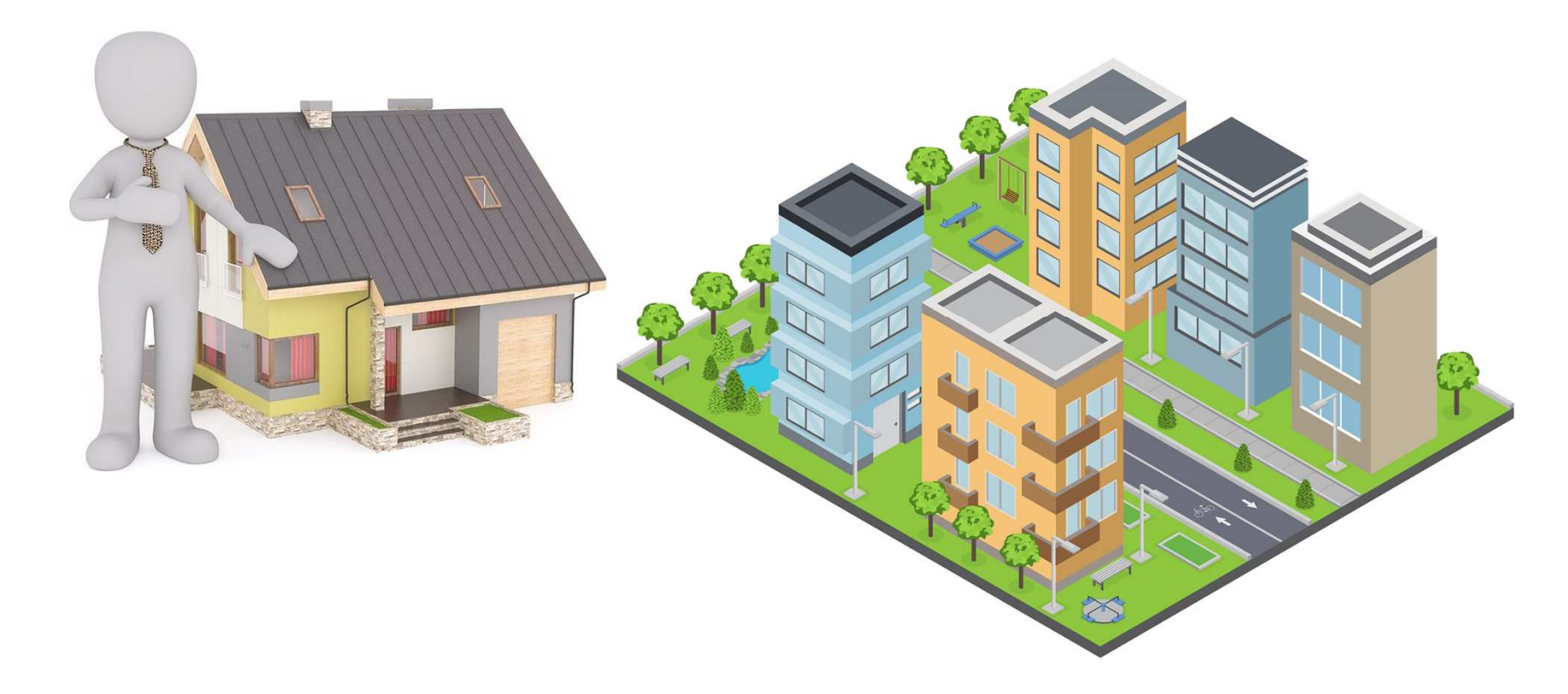

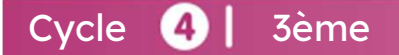

 TECHNOLOGIE2<br>2<br>2<br>2

## Comment vivons-nous la situation actuelle ?

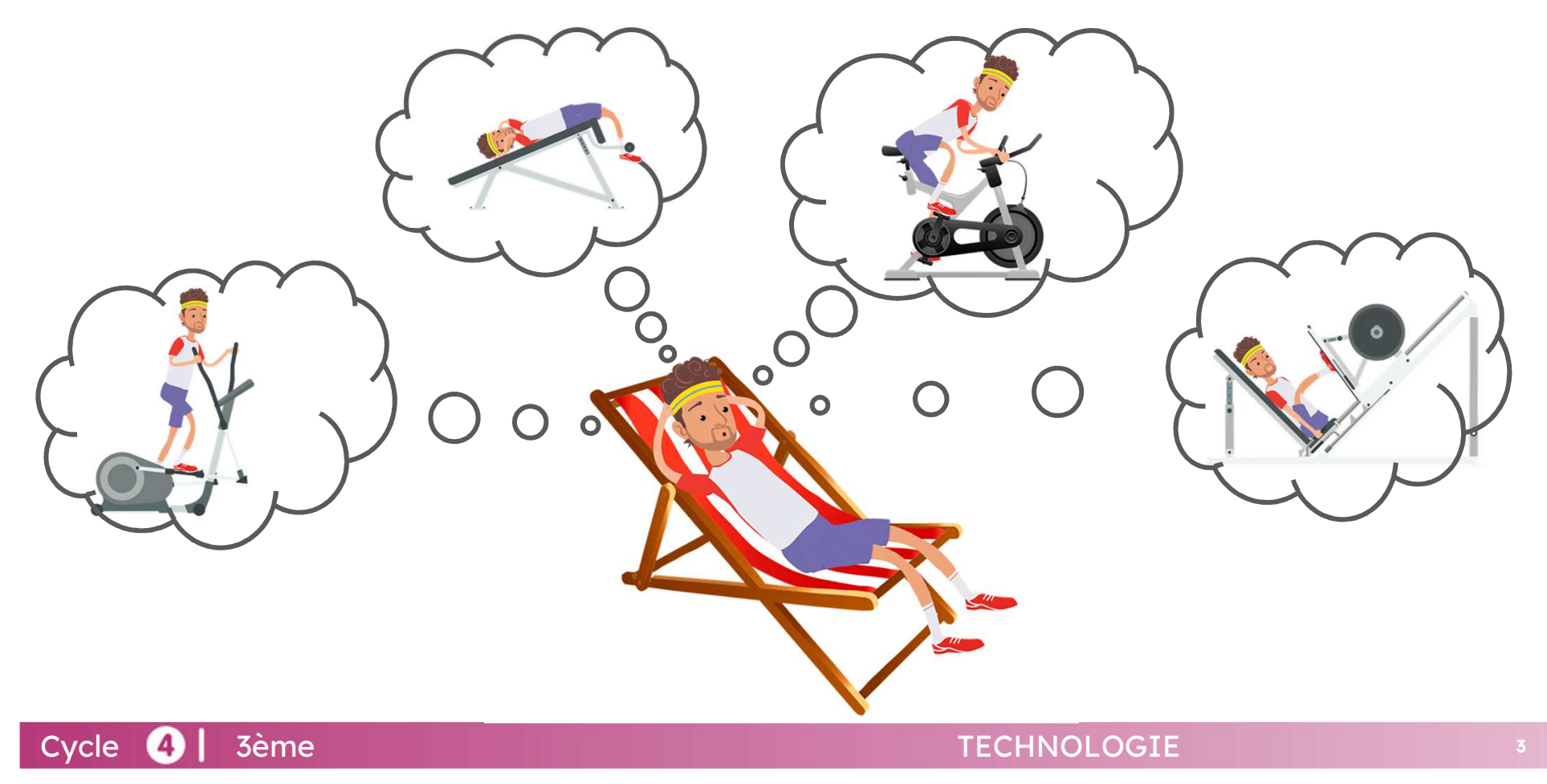

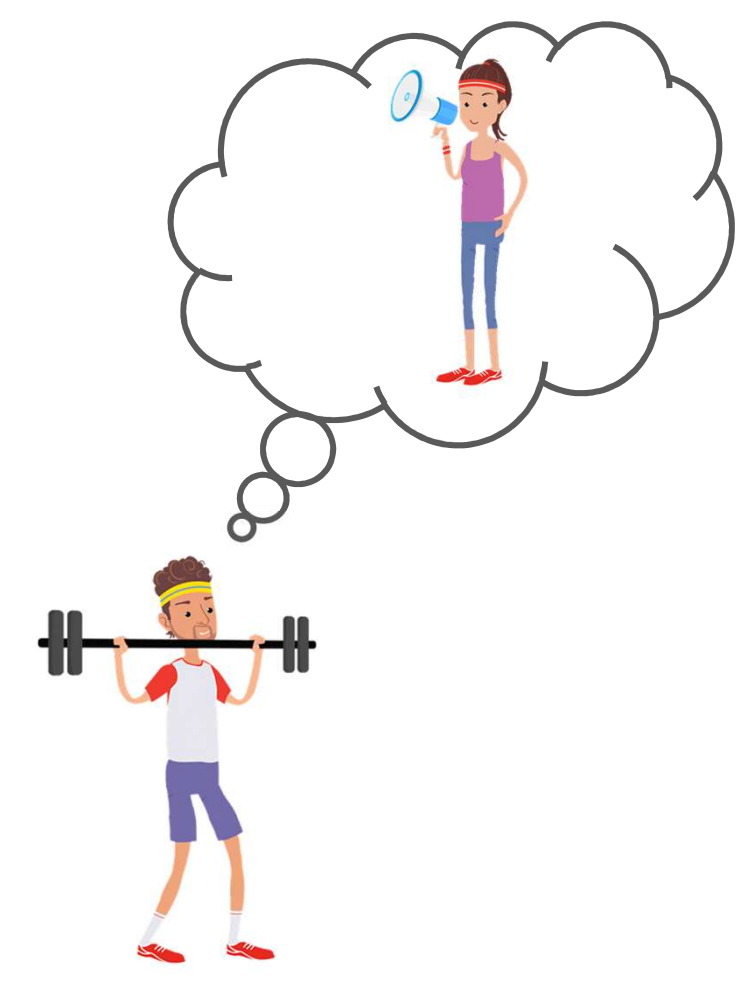

Cycle **4** 3ème

## Activité de fitness avec les haltères ?

Il nous faudrait un accompagnement<br>sportif personnel pour mesurer les sportif personnel pour mesurer<br>exercices réalisés par séance exercices réalisés par séance et contribuer <sup>à</sup> notre motivation.

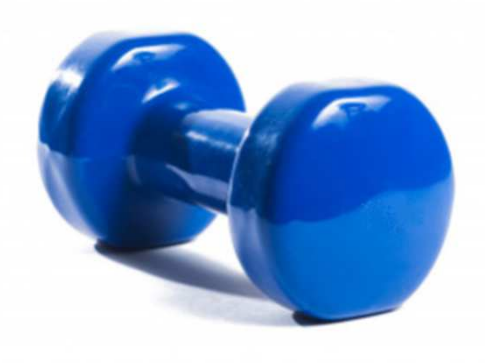

 TECHNOLOGIE**E 1999 E 1999 E 1999 E**  L'OMS considère que la sédentarité est déconseillée pour rester en bonne santé et préconise la pratique régulière du sport.

Comment peut-on, à la maison, visualiser le nombre de mouvements sportifs effectués en restant motivé ?

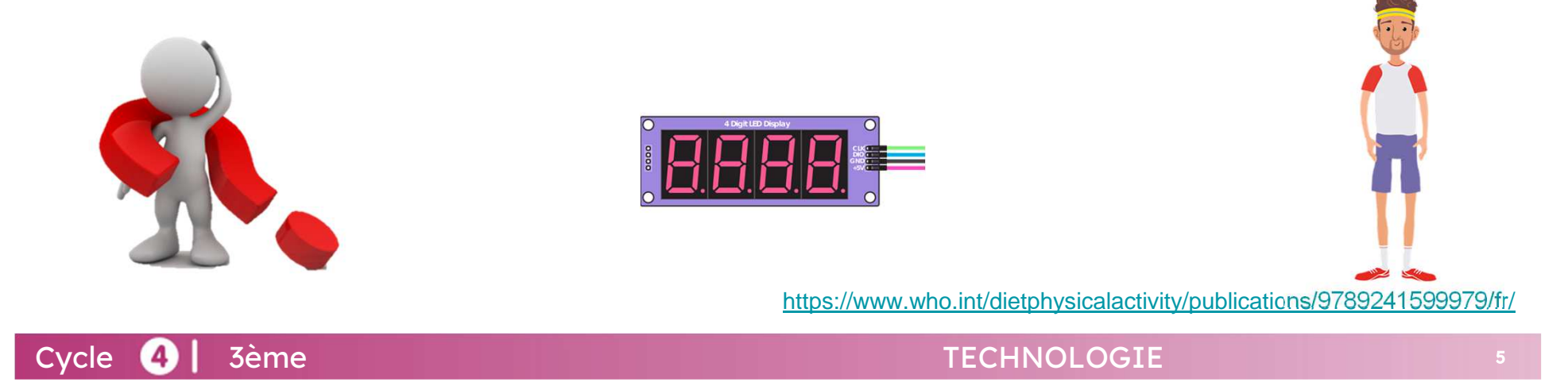

### Comment peut-on, à la maison, visualiser le nombre de mouvements sportifs effectués en restant motivé ?

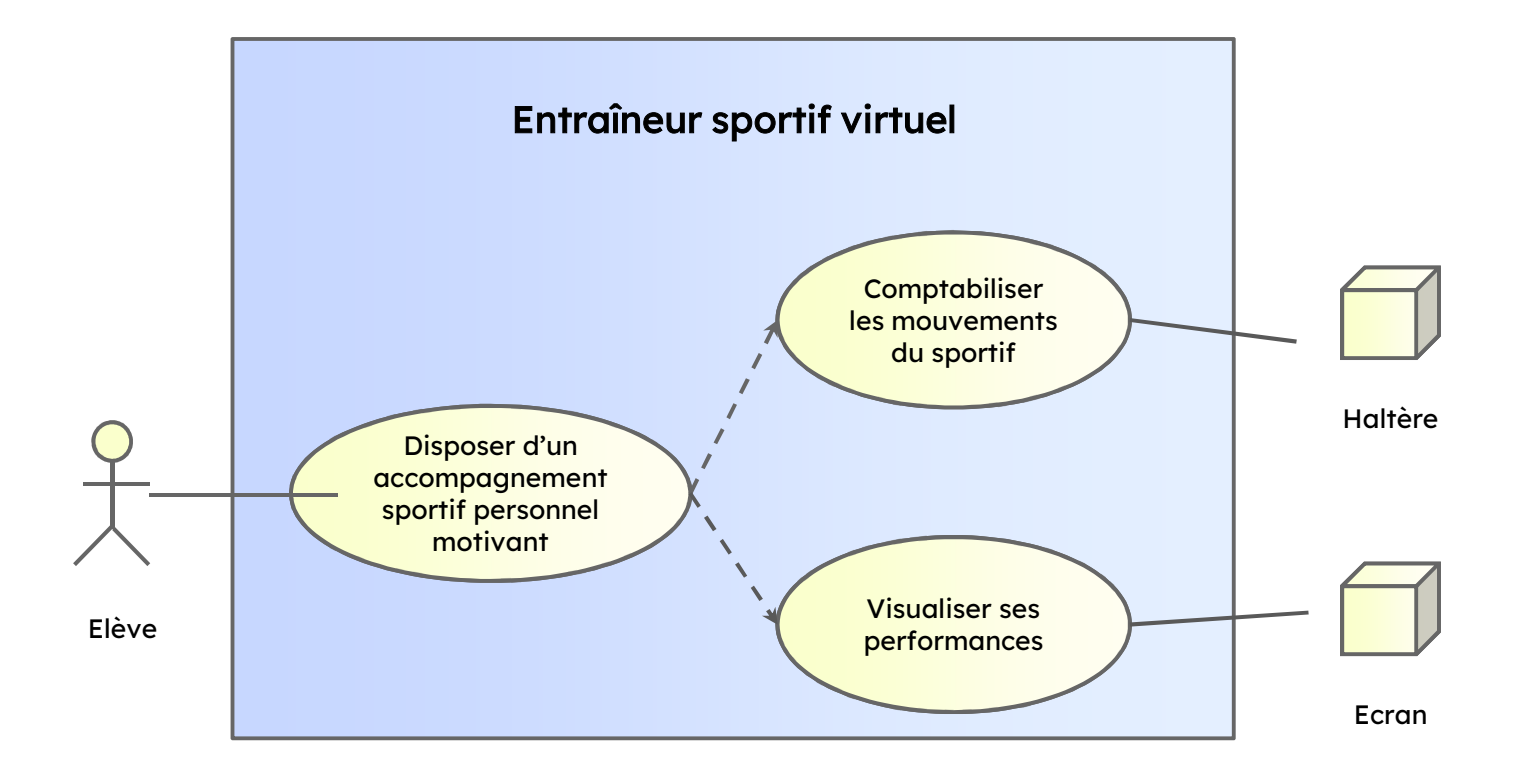

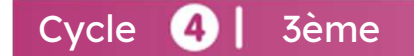

### Représentation du flux d'information

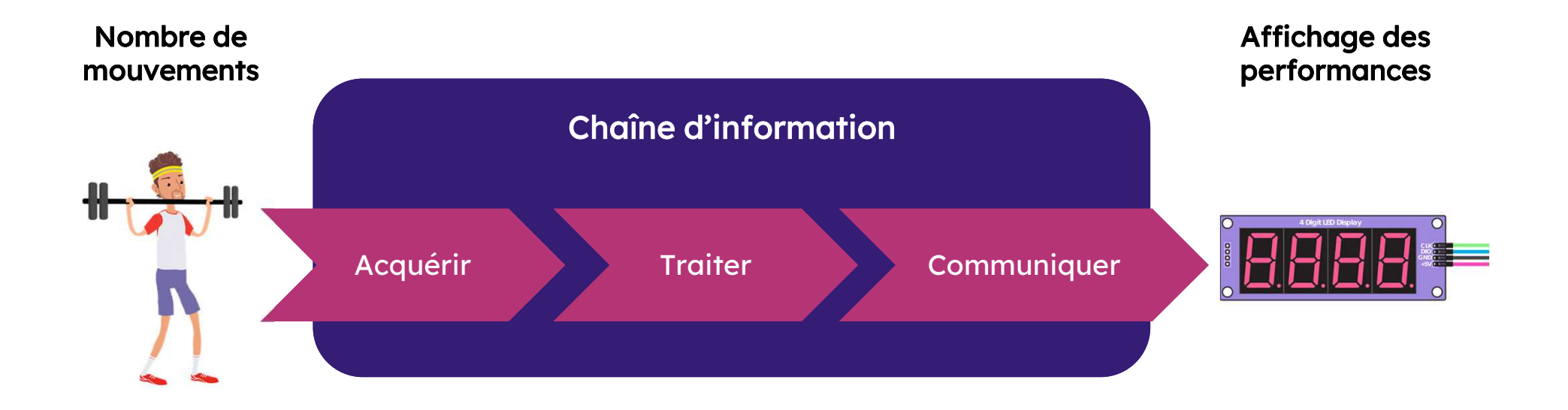

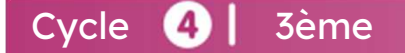

## Représentation du cahier des charges fonctionnel :

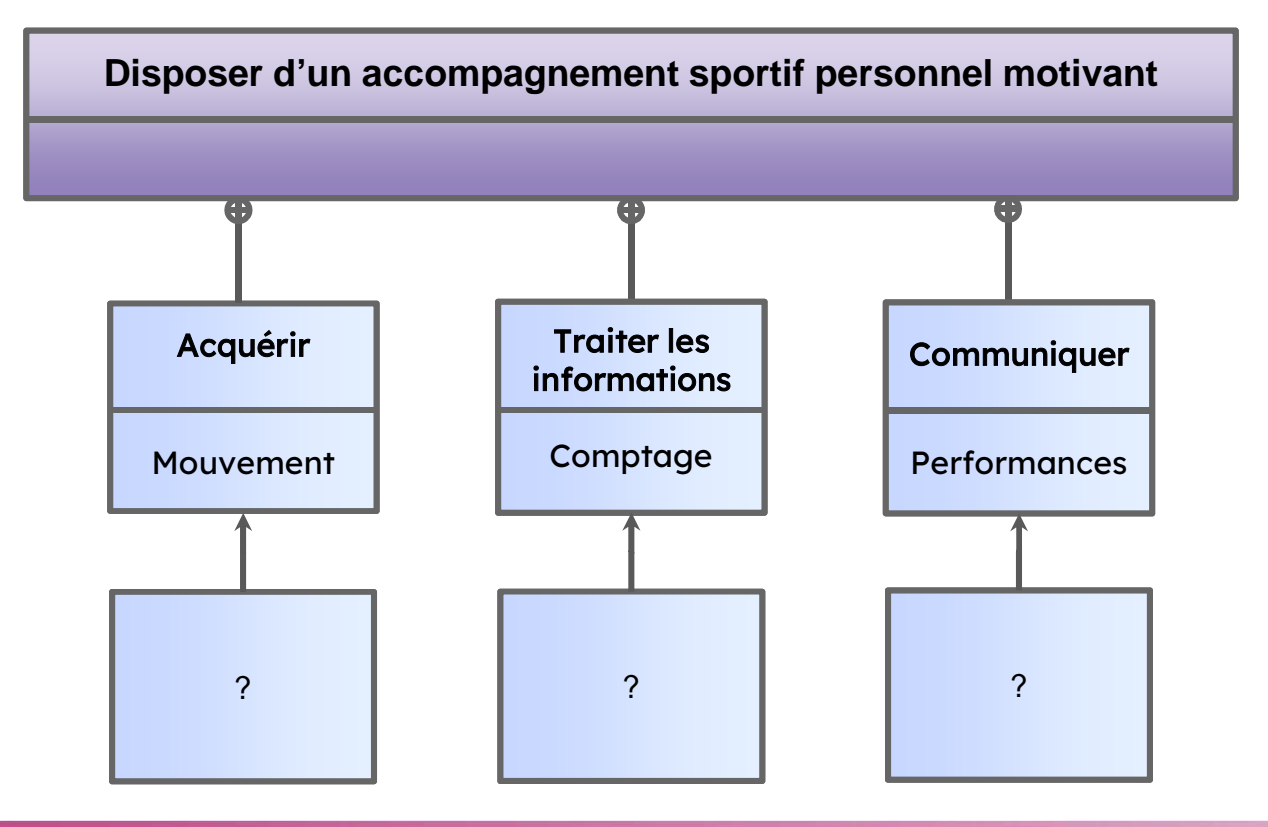

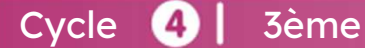

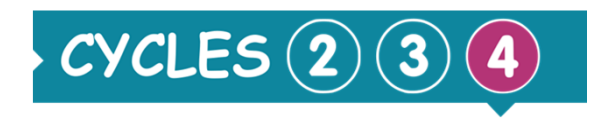

# Points du programme

### L'informatique et la programmation

Attendus de fin de cycle

Ecrire, mettre au point et exécuter un programme

Connaissances et compétences associées

Ecrire, mettre au point (tester, corriger) et exécuter un programme commandant un système réel et vérifier le comportement attendu.

Ecrire un programme dans lequel des actions sont déclenchées par des événements extérieurs.

- $\bullet$ Notions d'algorithme et de programme
- ●Notion de variable informatique.
- ● Déclenchement d'une action par un événement, séquences d'instructions, boucles, instructions conditionnelles.
- Systèmes embarqués
- ●Capteur, actionneur, interface

Cycle 4 3ème

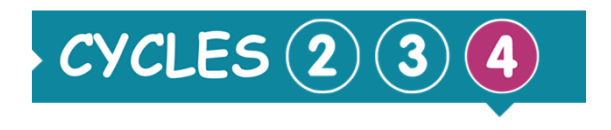

# Points du programme

### La modélisation et la simulation des objets et systèmes techniques

#### Attendus de fin de cycle

Analyser le fonctionnement et la structure d'un objet

Connaissances et compétences associées

Analyser le fonctionnement le fonctionnement et la structure d'un objet

●Chaîne d'information.

### Concevoir, créer, réaliser

Compétences travaillées

Imaginer, concevoir et programmer des applications informatiques nomades.

Cycle 4 3ème

## Comment peut-on comptabiliser les mouvements du sportif ?

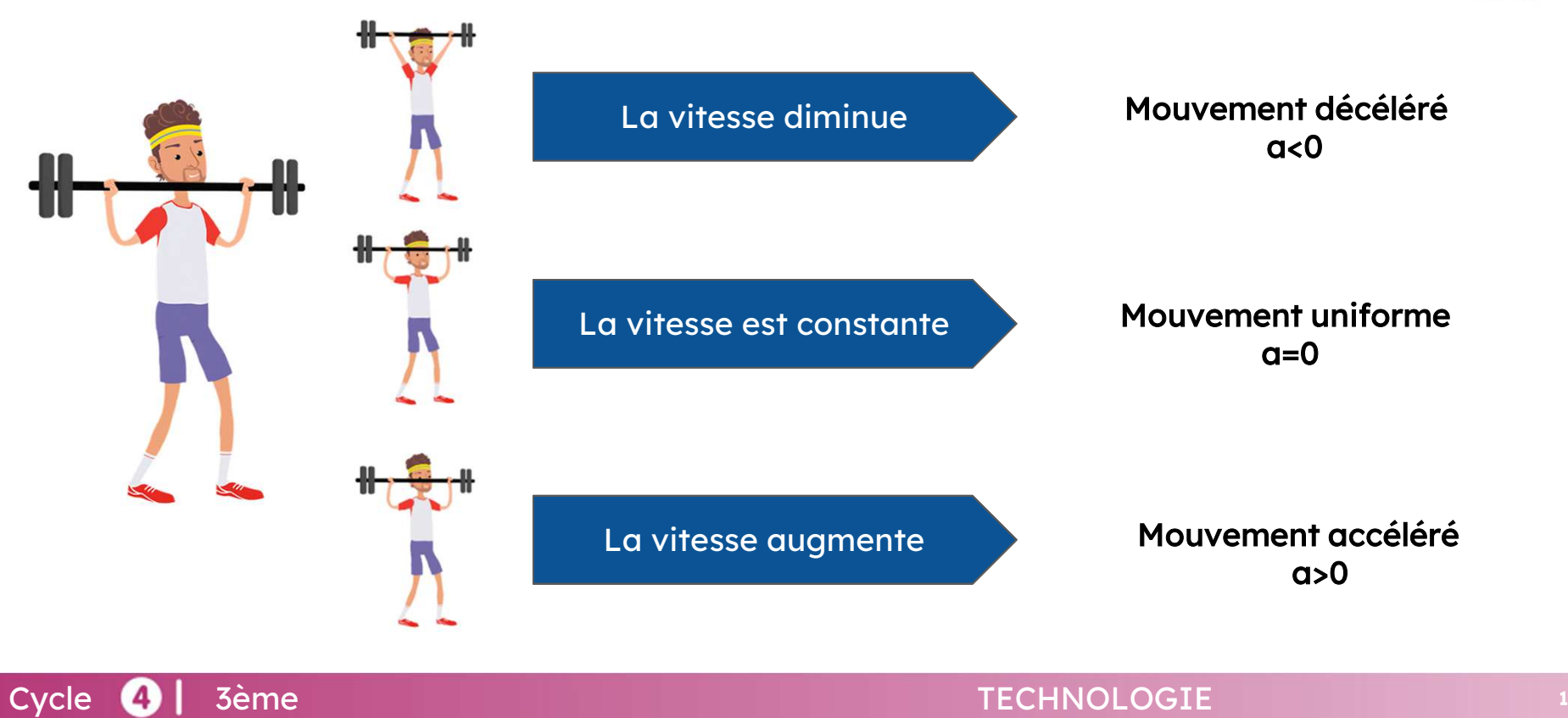

11

**PLIS** 

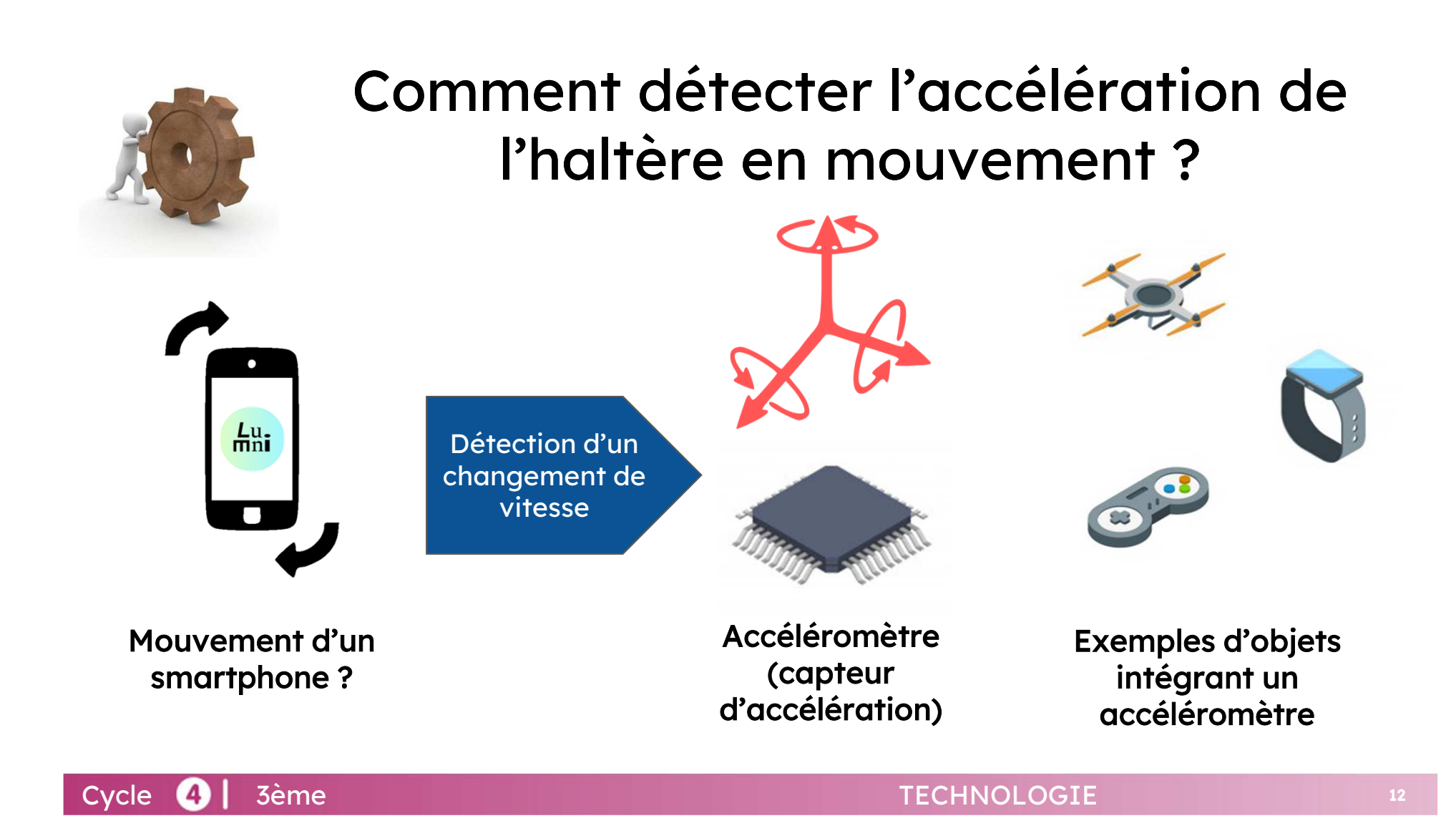

## Comment détecter les mouvements du sportif ?

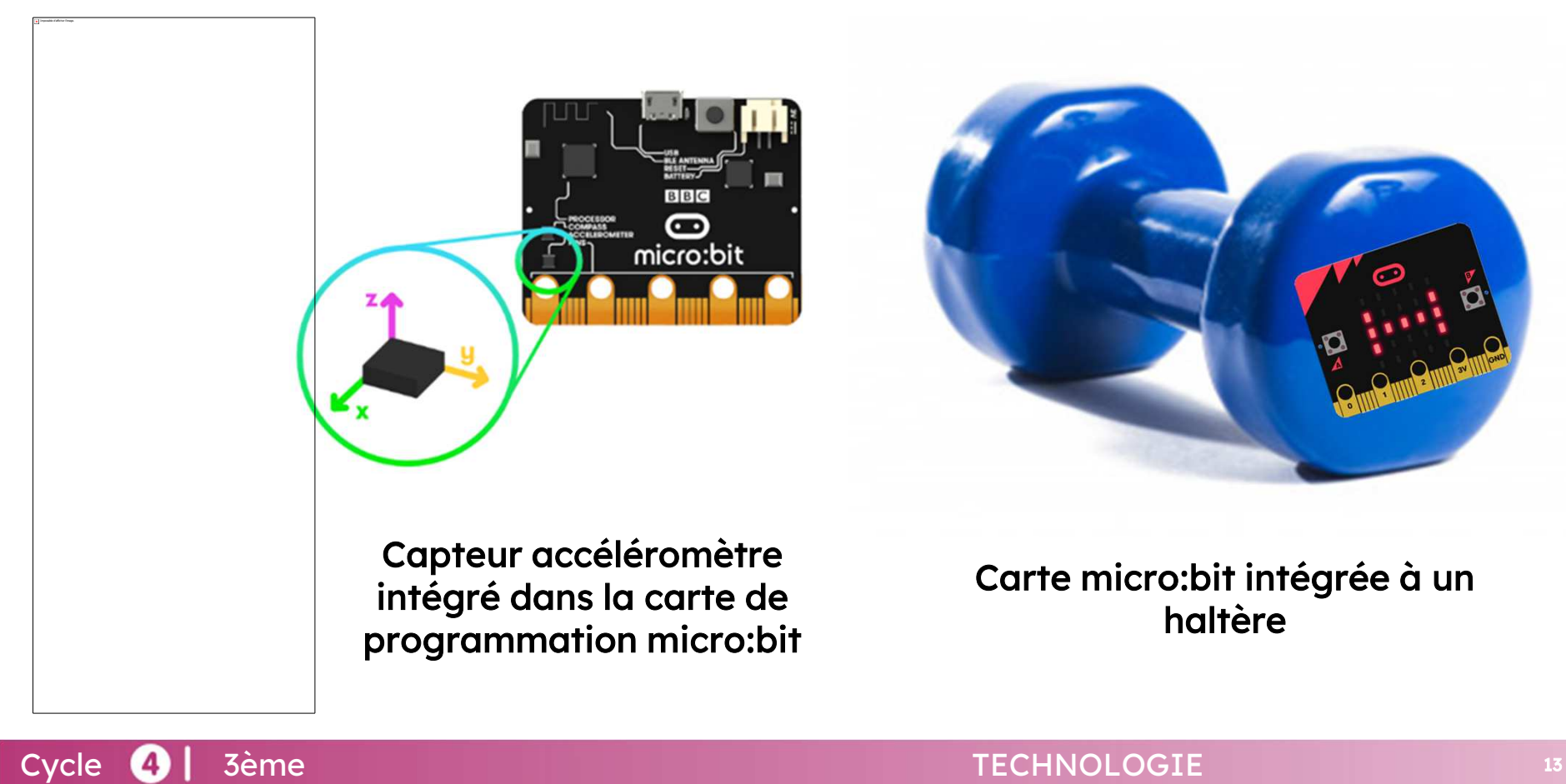

## Comment détecter les mouvements du sportif ?

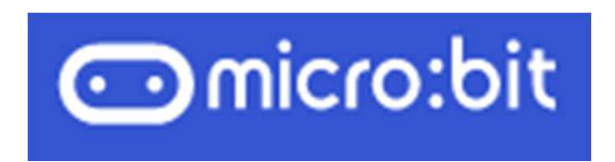

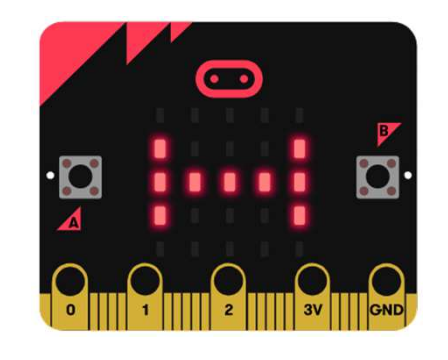

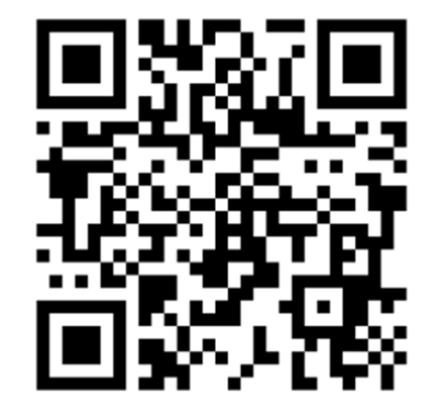

https://makecode.microbit.org

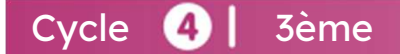

## Comment détecter les mouvements du sportif ?

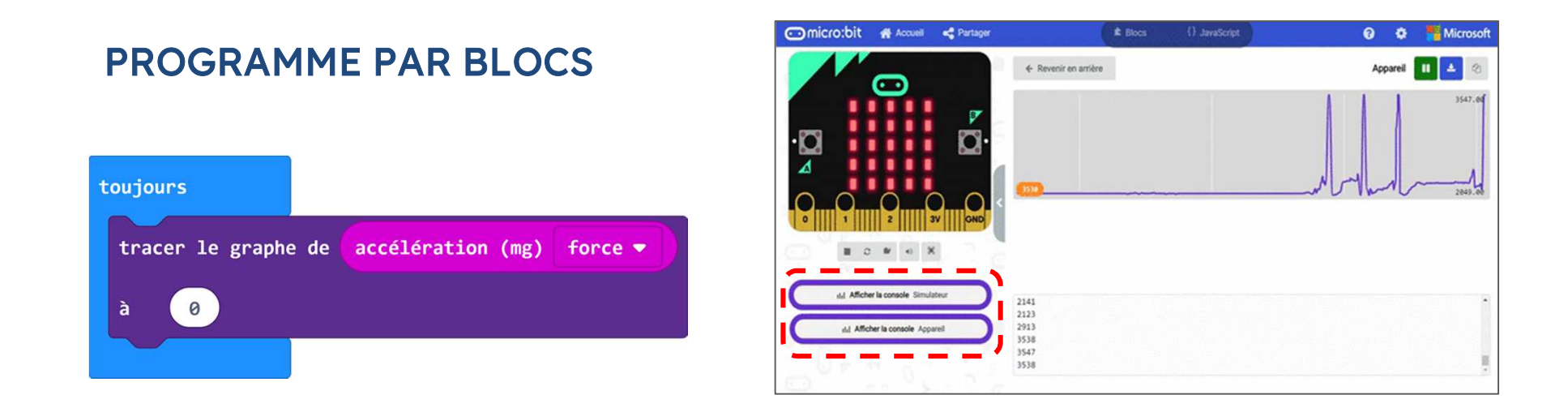

Nous allons fixer notre seuil de détection à 2500 milliG (mG)

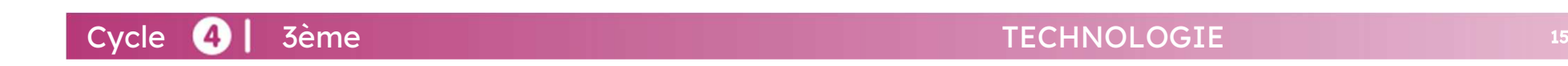

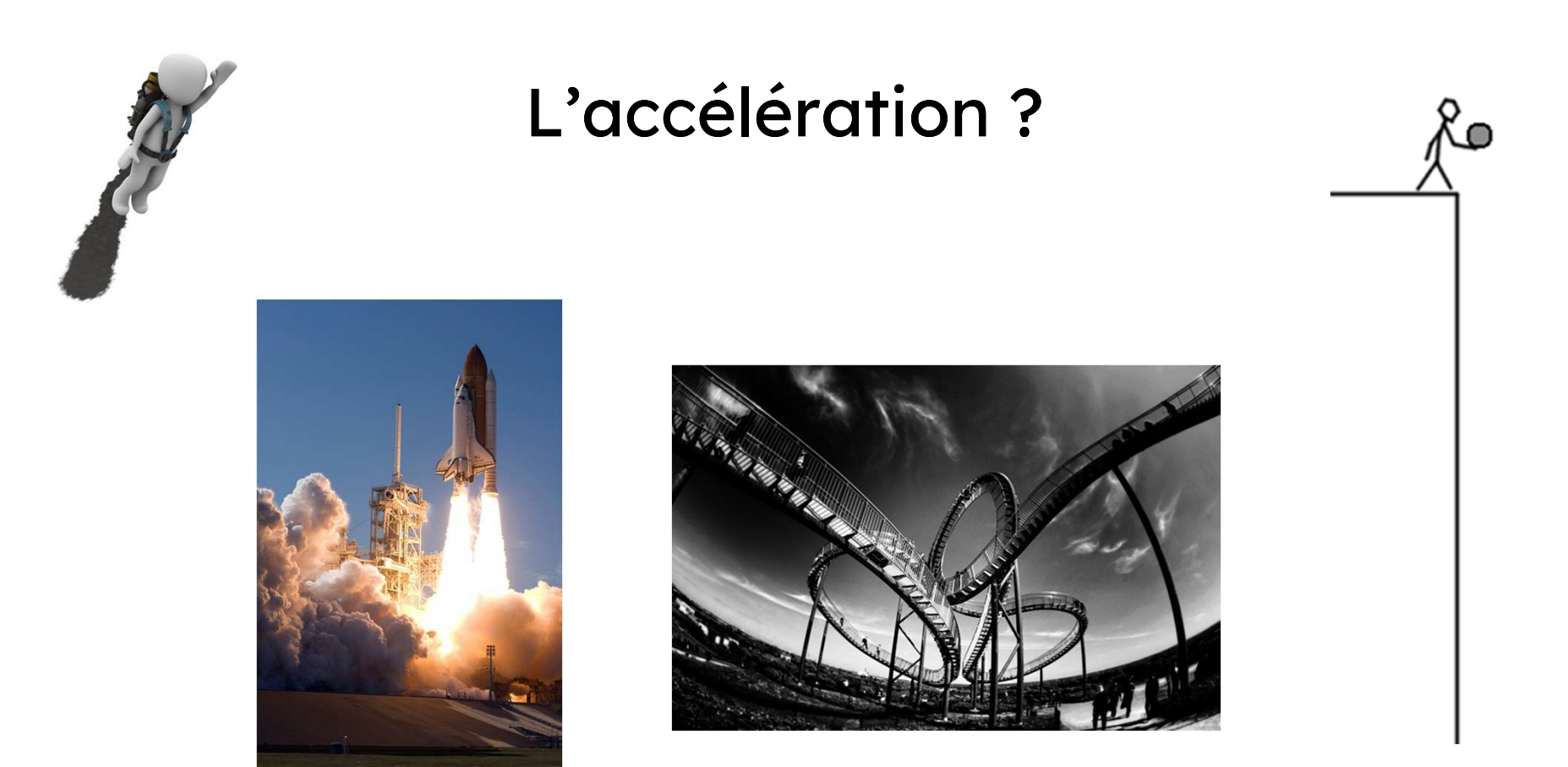

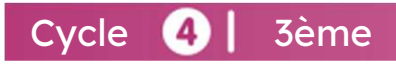

#### TECHNOLOGIE**16** 16 16 16 16 16 16 16 16 16 16 16 16 17

## Comment comptabiliser les mouvements du sportif ?

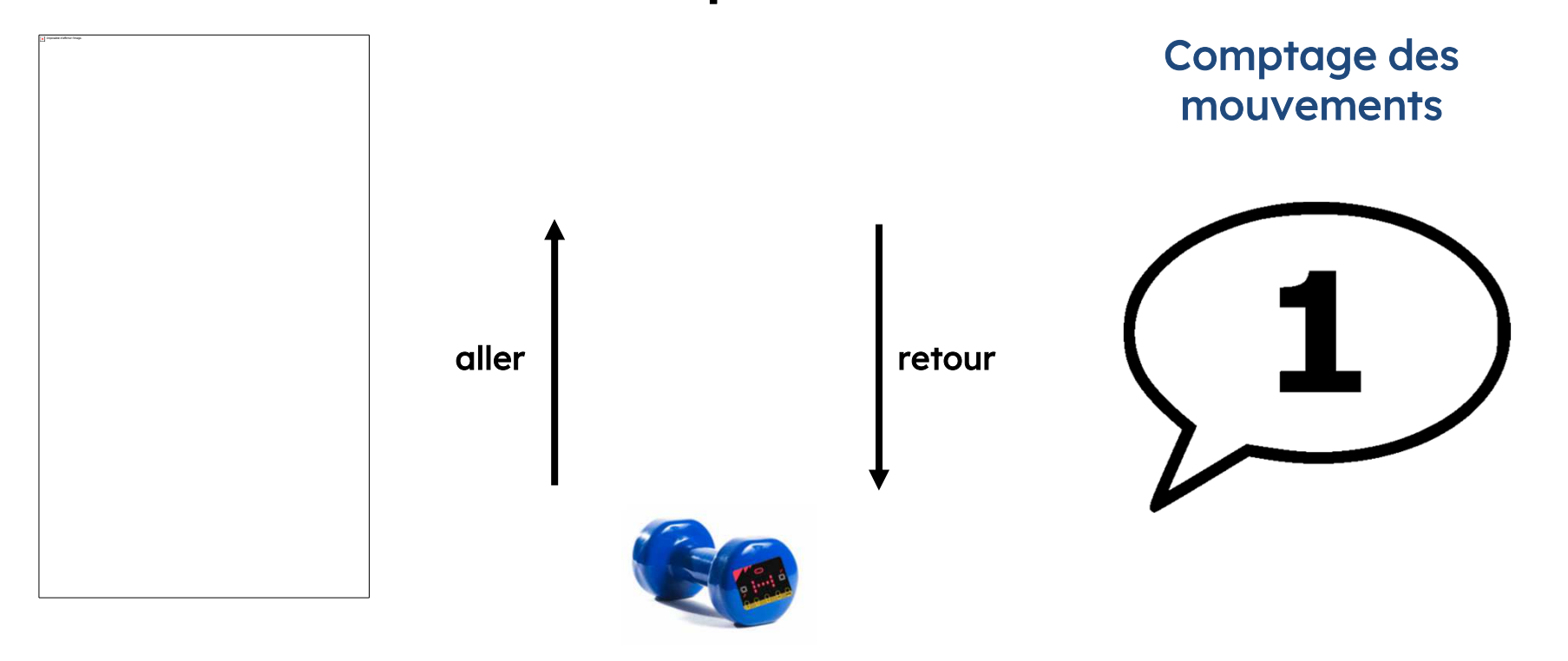

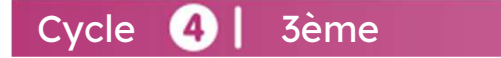

## Pourquoi utiliser une variable ?

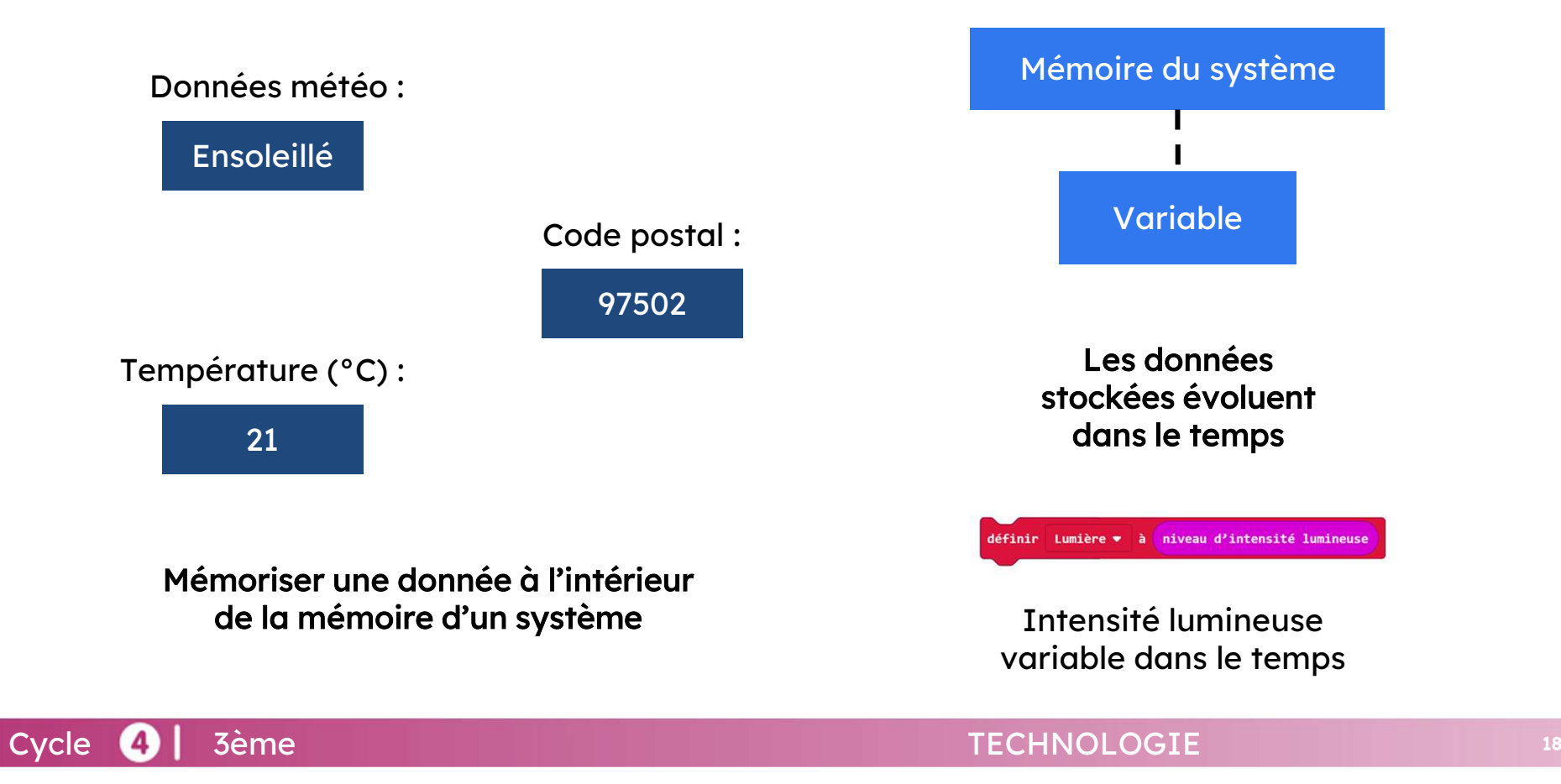

### Comment comptabiliser les mouvements du sportif ?

### ALGORITHME

### INITIALISATION

 Afficher le logo d'un haltèreDéclarer la variable "mvt" <sup>à</sup> <sup>0</sup>

#### PROGRAMME

#### Il faut acquérir les données d'accélération

 Si la valeur de l'accélération dans <sup>n</sup>'importe quelle direction est supérieur <sup>à</sup> <sup>2500</sup> mg

#### Alors :

Incrémenter la variable "mvt" de <sup>1</sup> Afficher la variable "mvt" sur l'écran matriciel

### Et attendre 500ms

Cycle 4 3ème

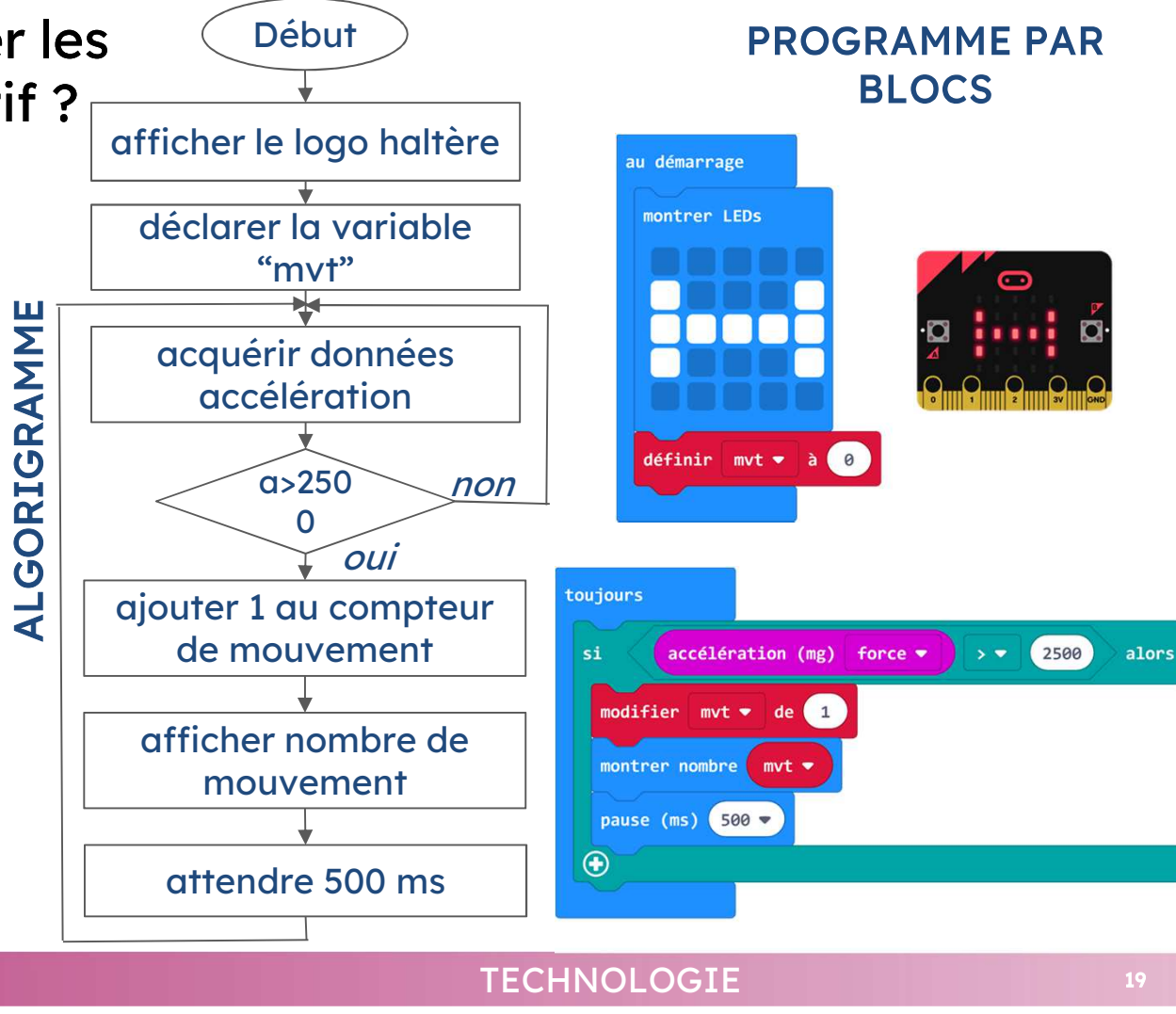

## Comment visualiser les performances ?

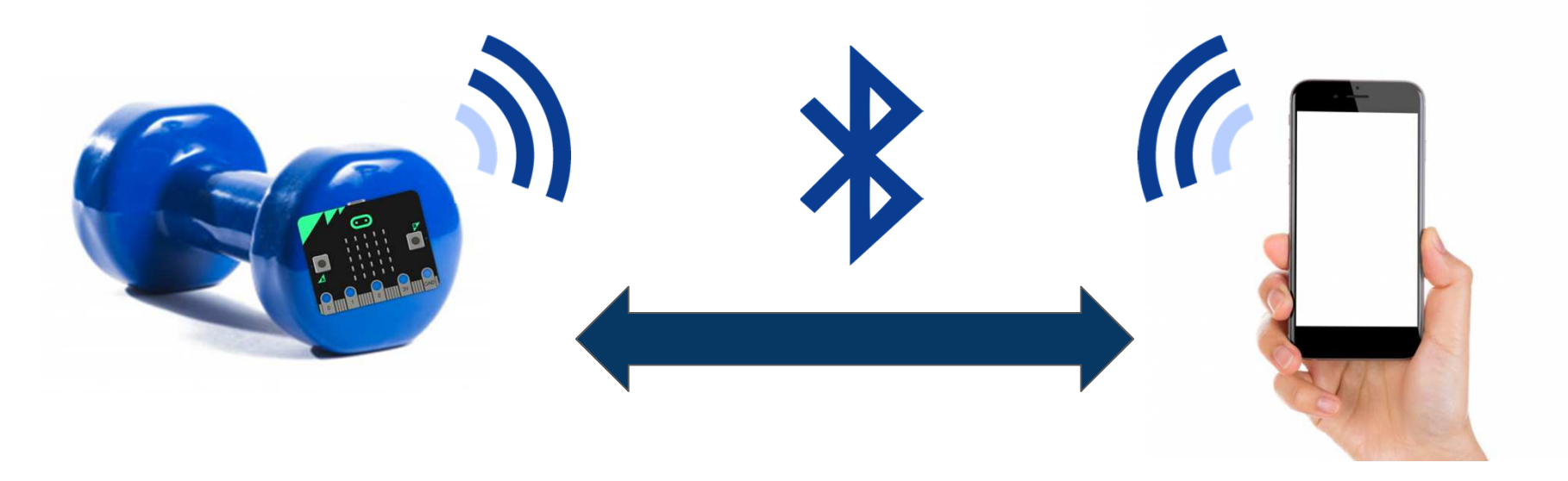

Carte micro:bit intégrée à un haltère

Communication bilatérale par bluetooth entre la carte micro:bit et le smartphone

Visualiser ses performances

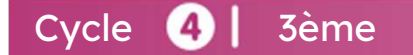

## Comment communiquer en Bluetooth avec la carte micro:bit ?

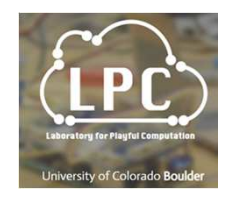

### PROTOCOLE DE COMMUNICATION

Pour communiquer des informations en Bluetooth, il faut signer ses données par une clé. Exemple, transmission du nombre de mouvement en Bluetooth : geste24La clé est "geste". La valeur communiquée est 24 (mouvements)

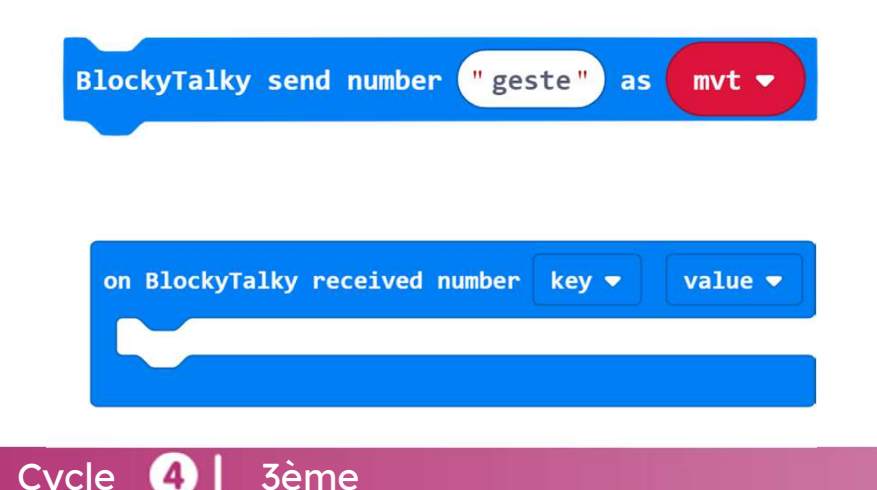

Permet d'envoyer des données par Bluetooth

- Choix de la clé à envoyer : geste
- Choix des données à envoyer : variable "mvt"

Permet de recevoir des données par Bluetooth

- Réception d'une clé (variable "key")
- Réception d'une donnée (variable "value"

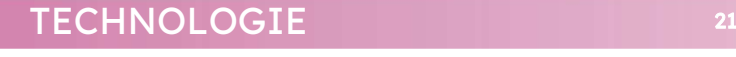

### Comment communiquer en bluetooth avec la carte micro:bit ?

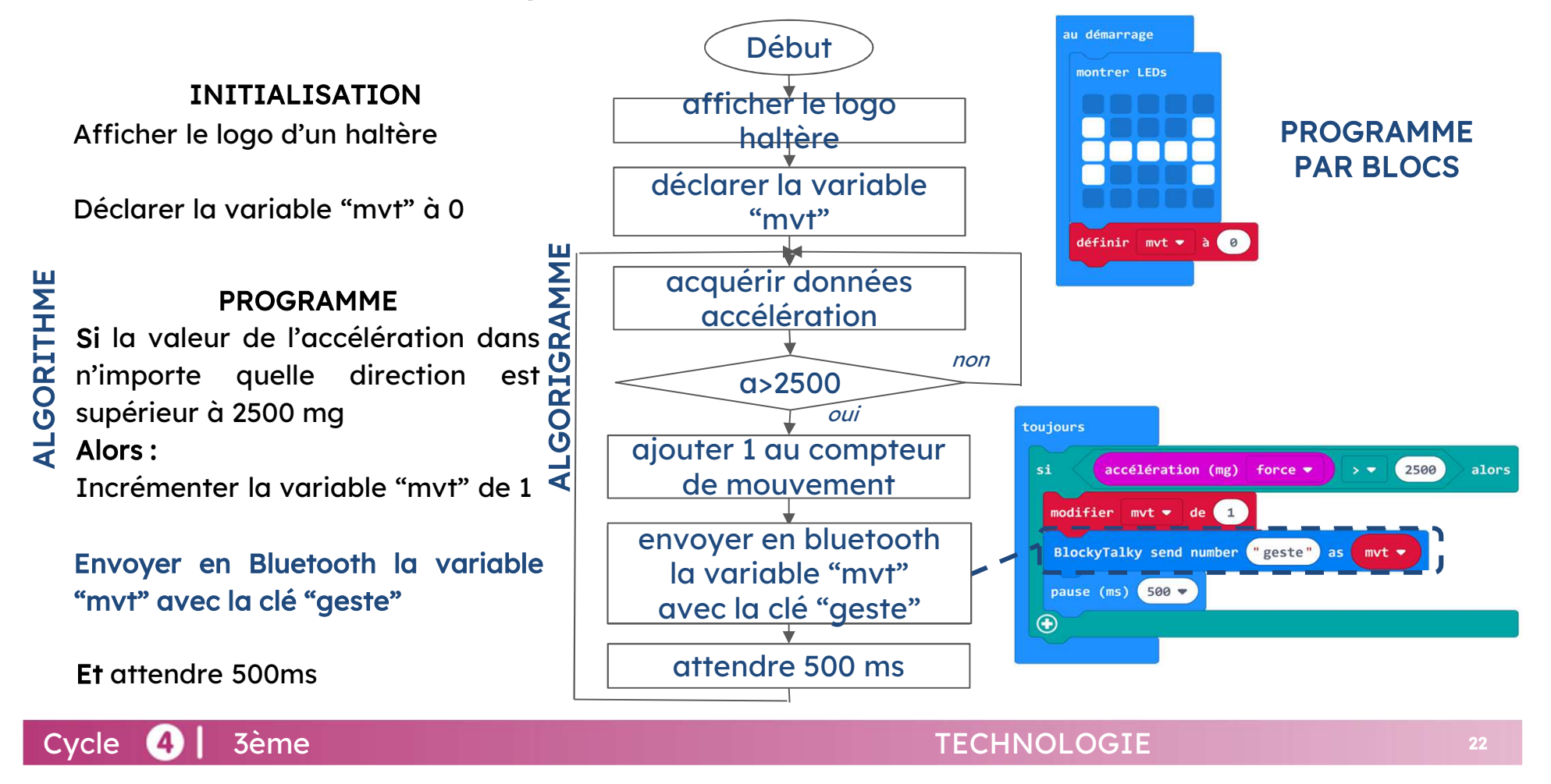

## Comment visualiser dans une application le nombre de mouvements ?

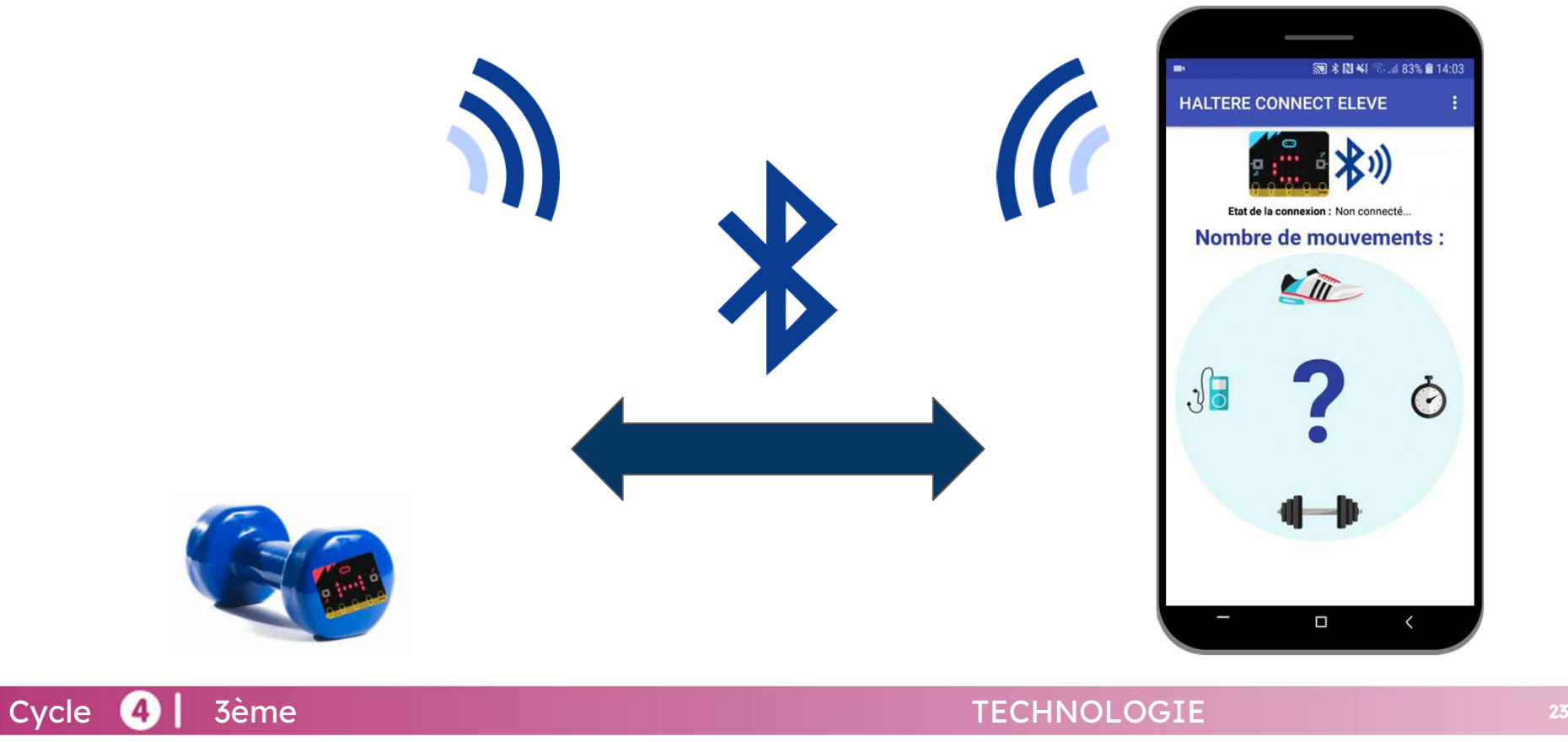

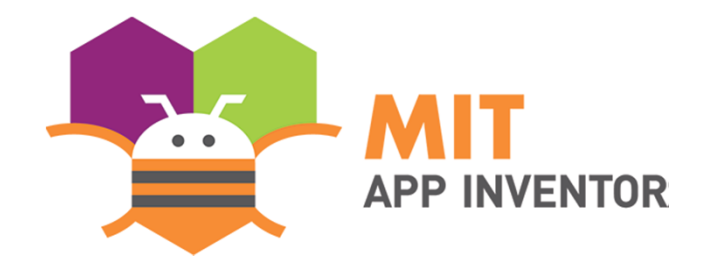

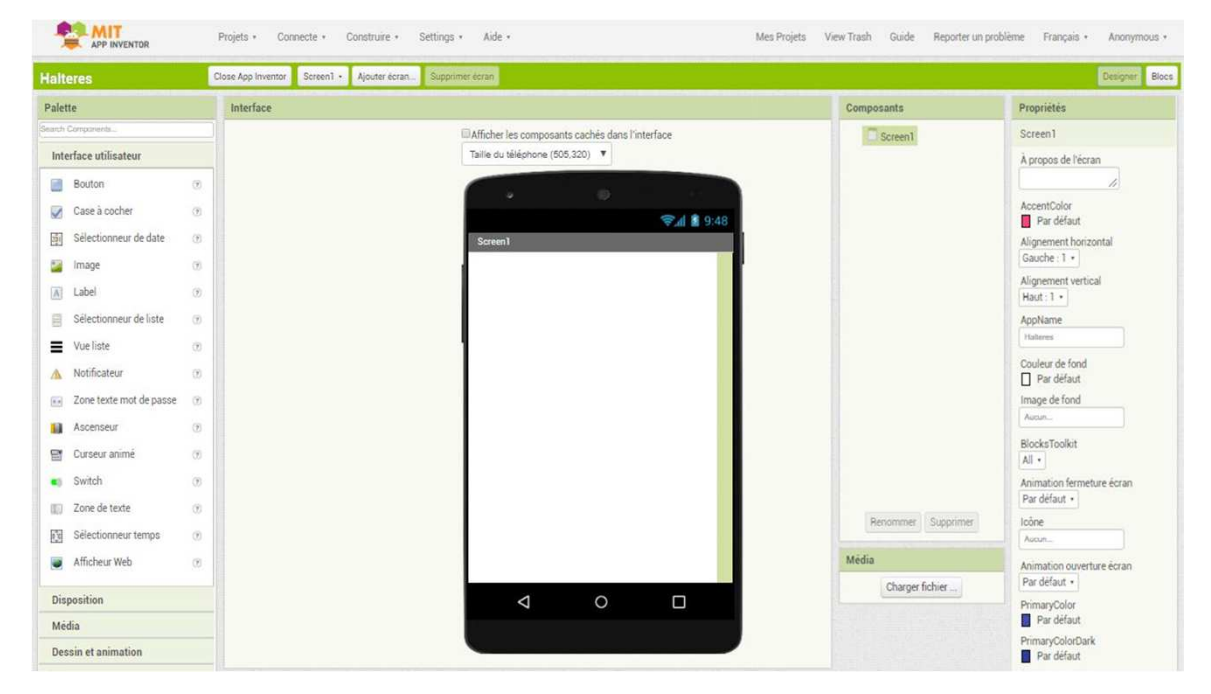

Outil numérique en ligne permettant de créer des applications Android

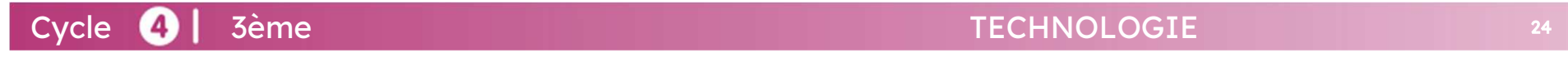

## Préambule

#### Pour simuler, il faut d'abord installer sur son smartphone l'application gratuite MIT AI2 Companion

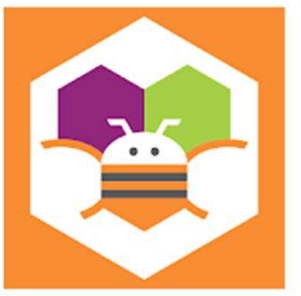

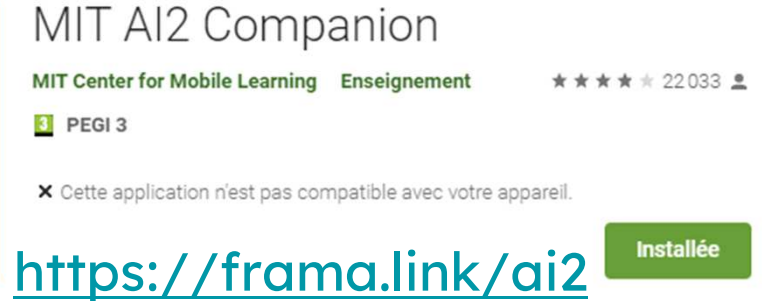

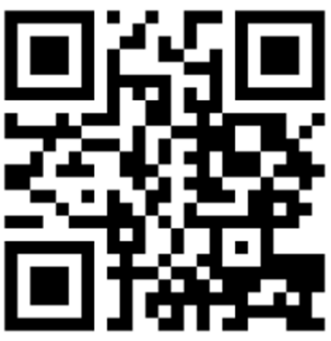

Lien pour télécharger l'application de base :

https://frama.link/haltere

Lien pour télécharger l'image du bouton init :

https://frama.link/bouton

Cycle 4 3ème

### Comment se connecter à l'outil numérique App Inventor ?

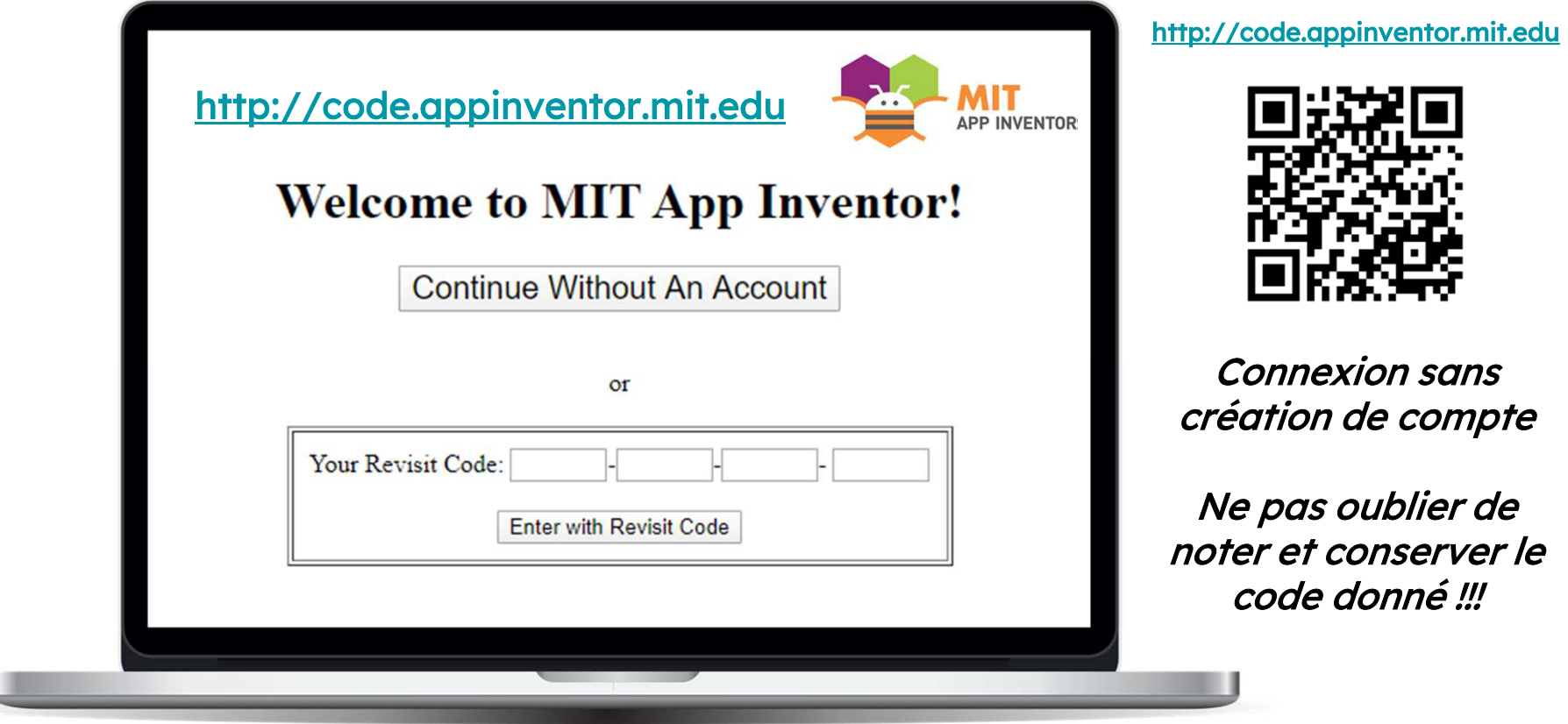

Cycle **4** | 3ème

### Première connexion à App Inventor

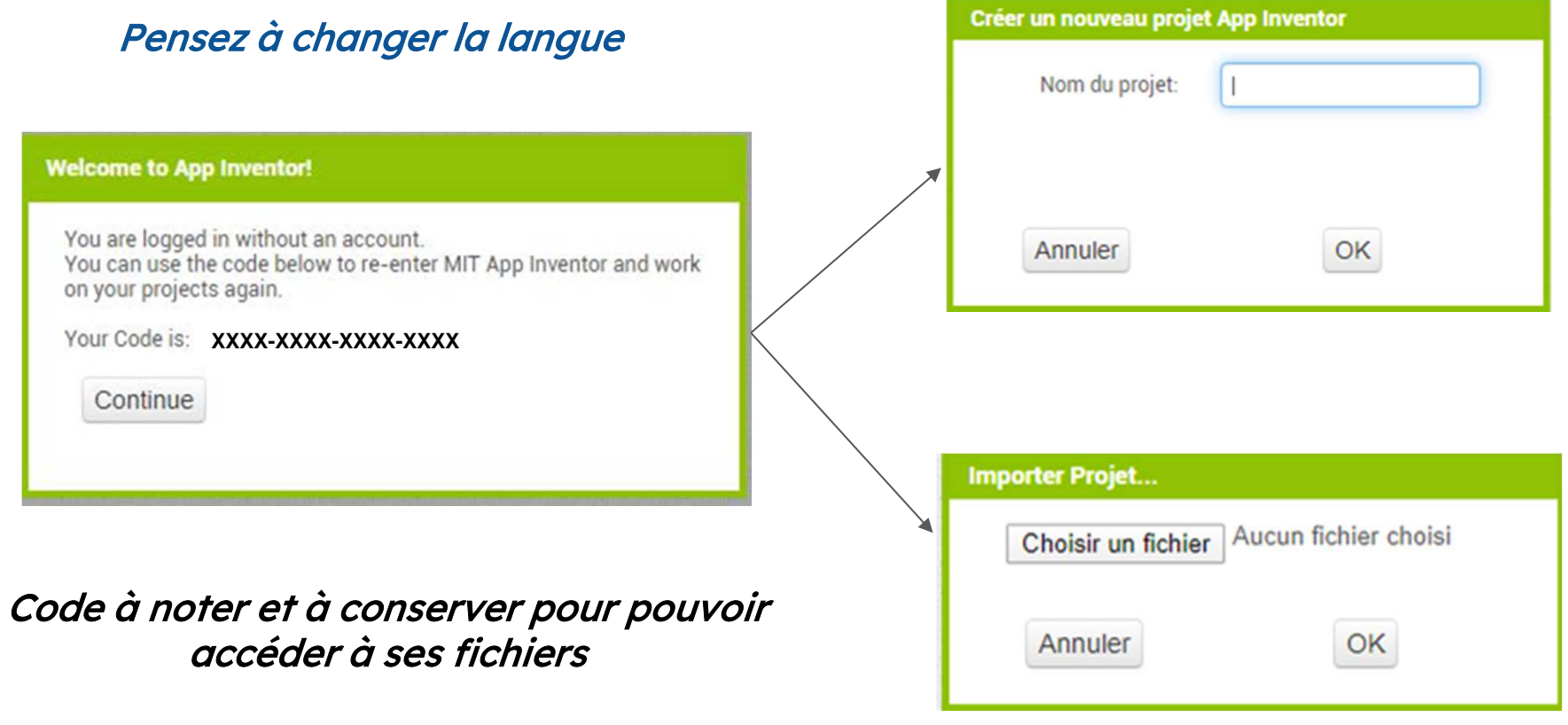

Cycle **4** | 3ème

### Comment importer l'application de base ?

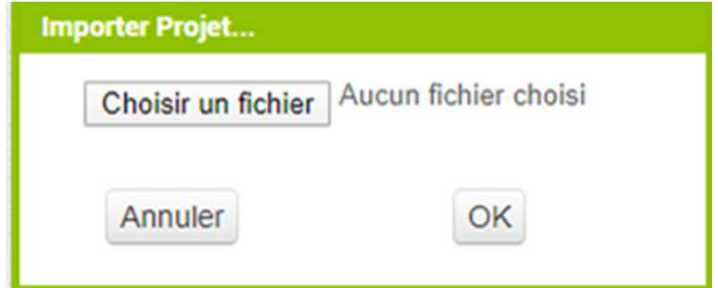

Lien pour télécharger l'application de base :

Cycle **3** | 3ème

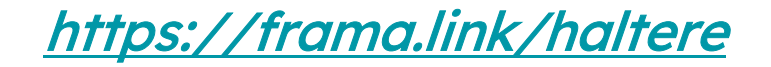

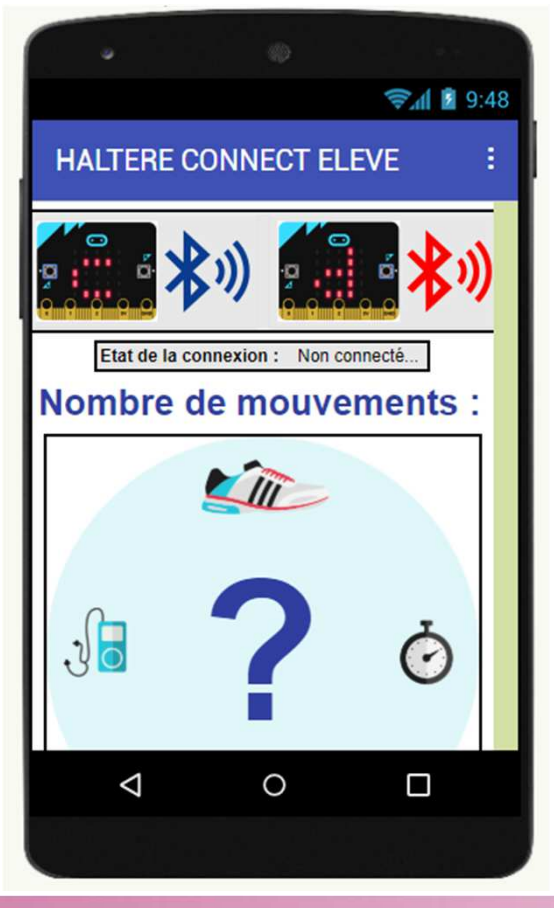

## Deux parties dans App Inventor

### Designer

### **Blocs**

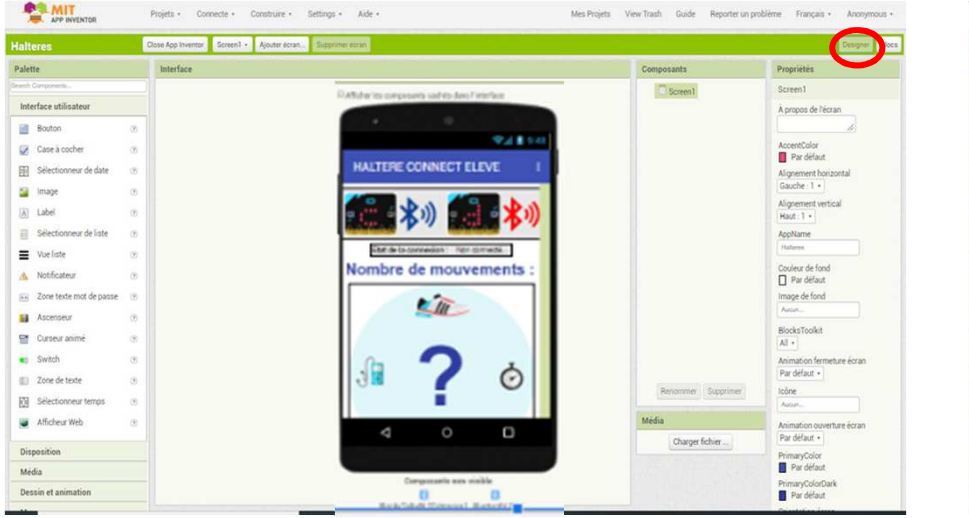

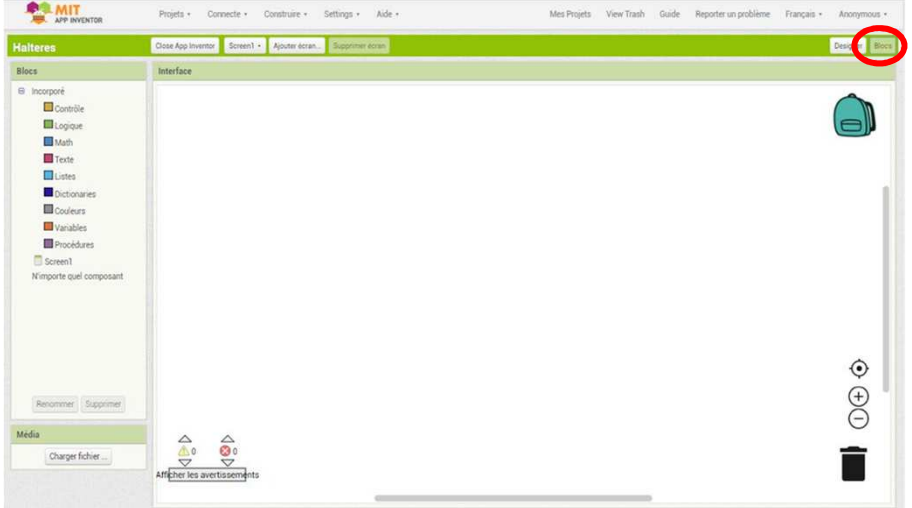

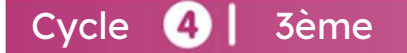

### Partie designer de l'application de base

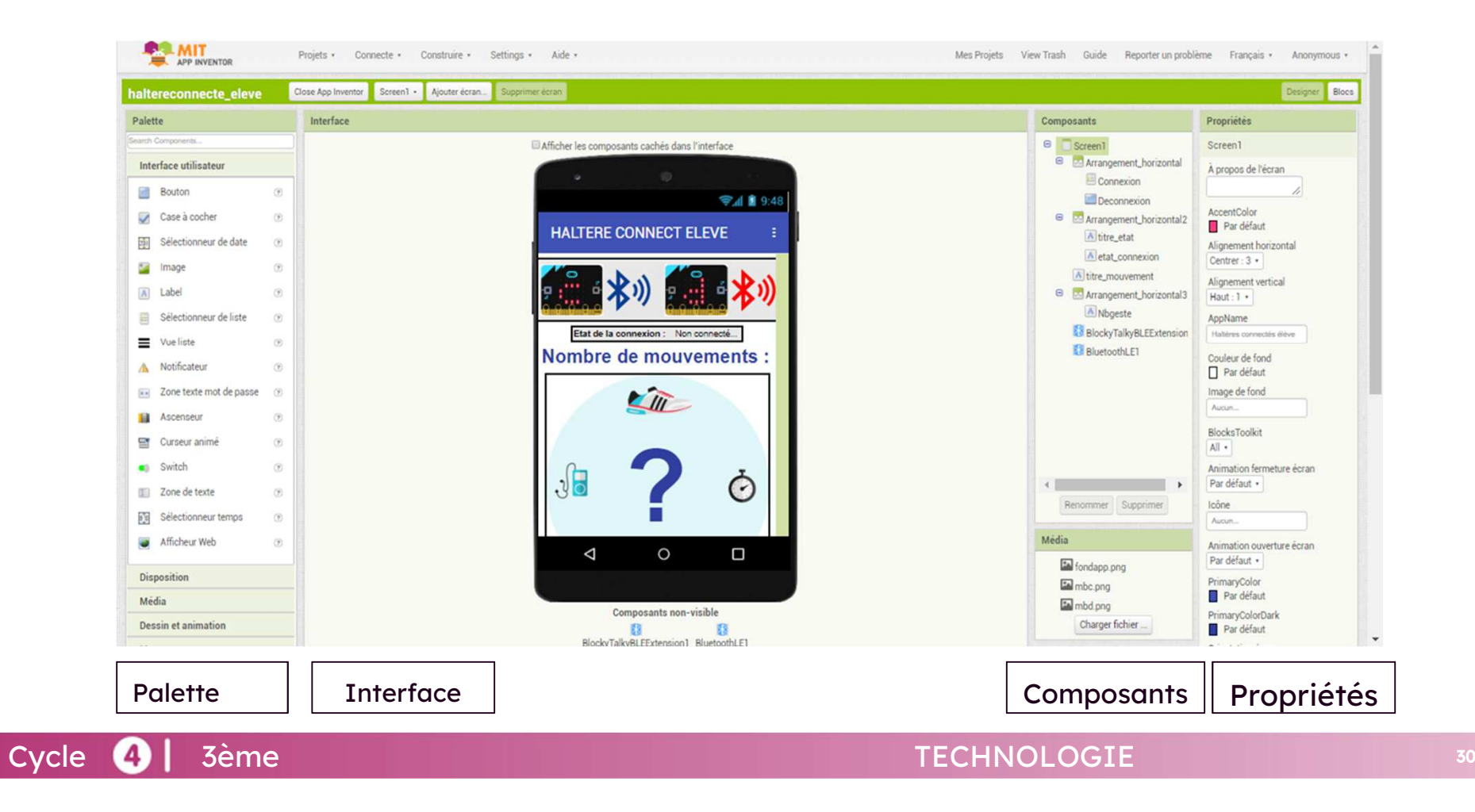

### Partie blocs de l'application de base

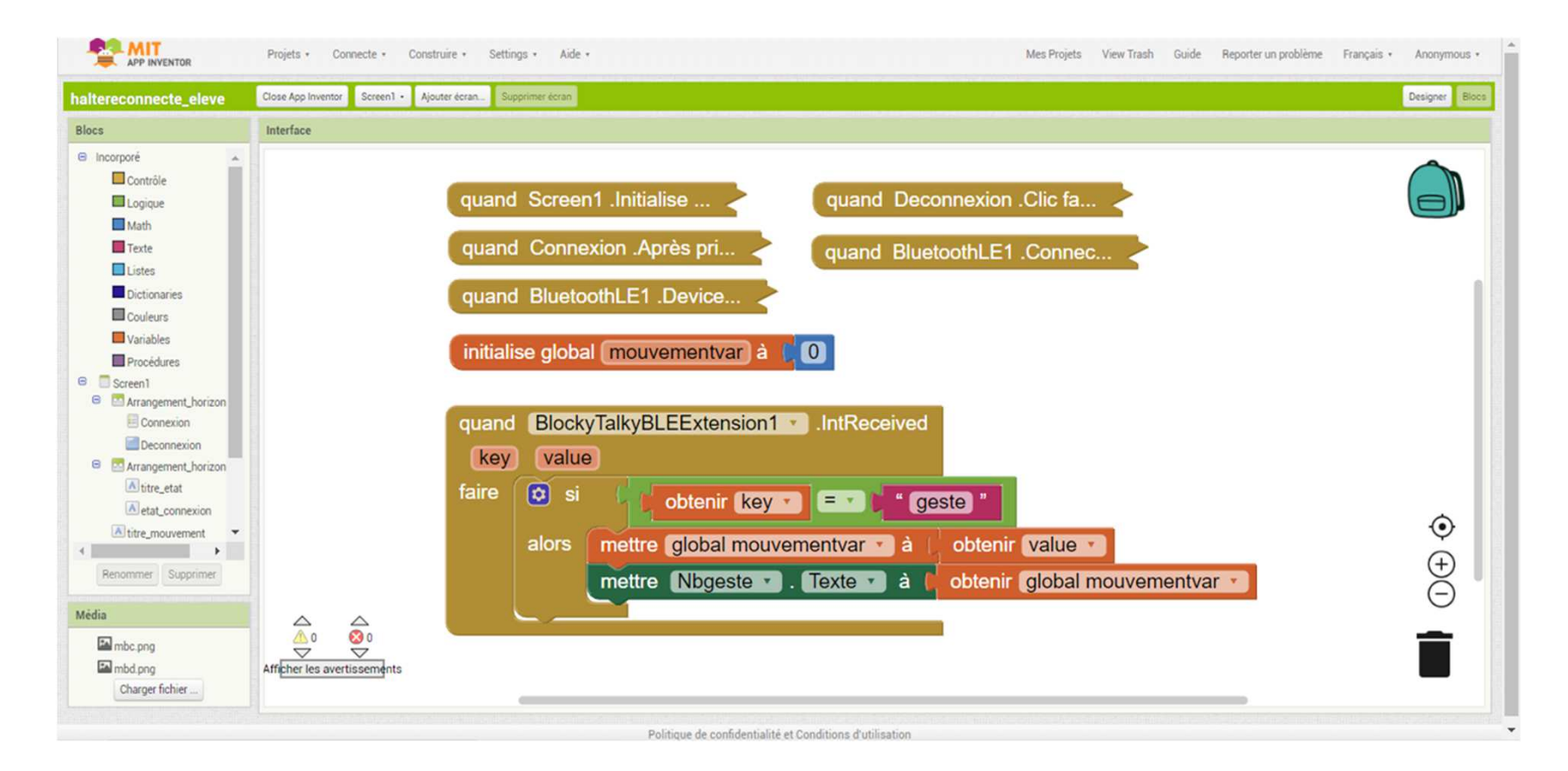

Cycle **3** | 3ème

### Programme de base de l'application

### ALGORITHME

### PROGRAMME PAR BLOCS

#### INITIALISATION

 Gérer la connexion Bluetooth <sup>à</sup> l'aide de deux boutons

Initialiser la variable "mouvementvar" <sup>à</sup> zéro

#### PROGRAMME

 Si on reçoit par bluetooth la clé "geste" Alors :

Récupérer la valeur associée <sup>à</sup> la clé "geste" dans la variable "mouvementvar"

Afficher la variable "mouvementvar" dans lelabel "Nbgeste"

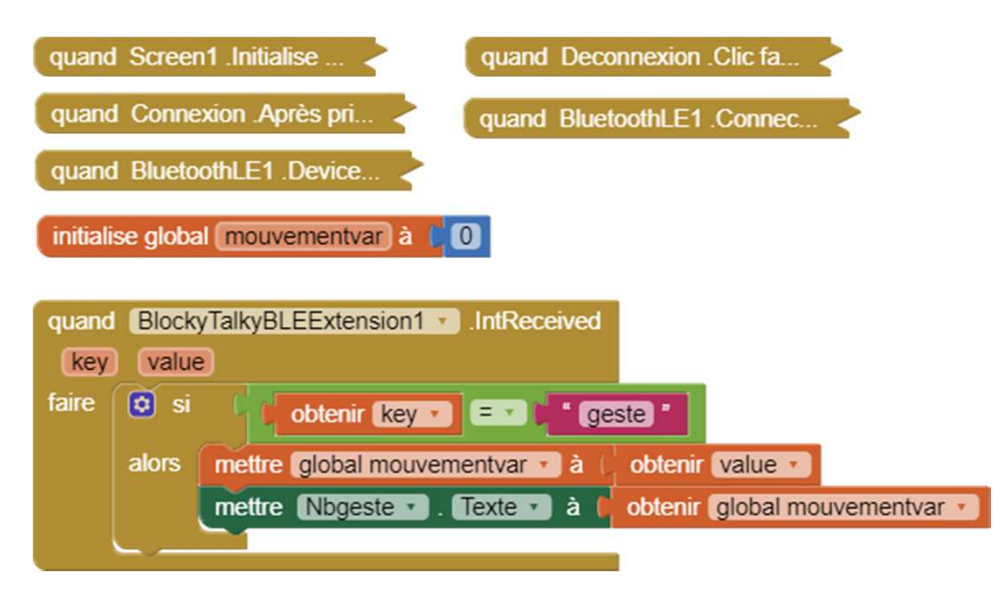

## Comment réinitialiser le nombre de mouvement ?

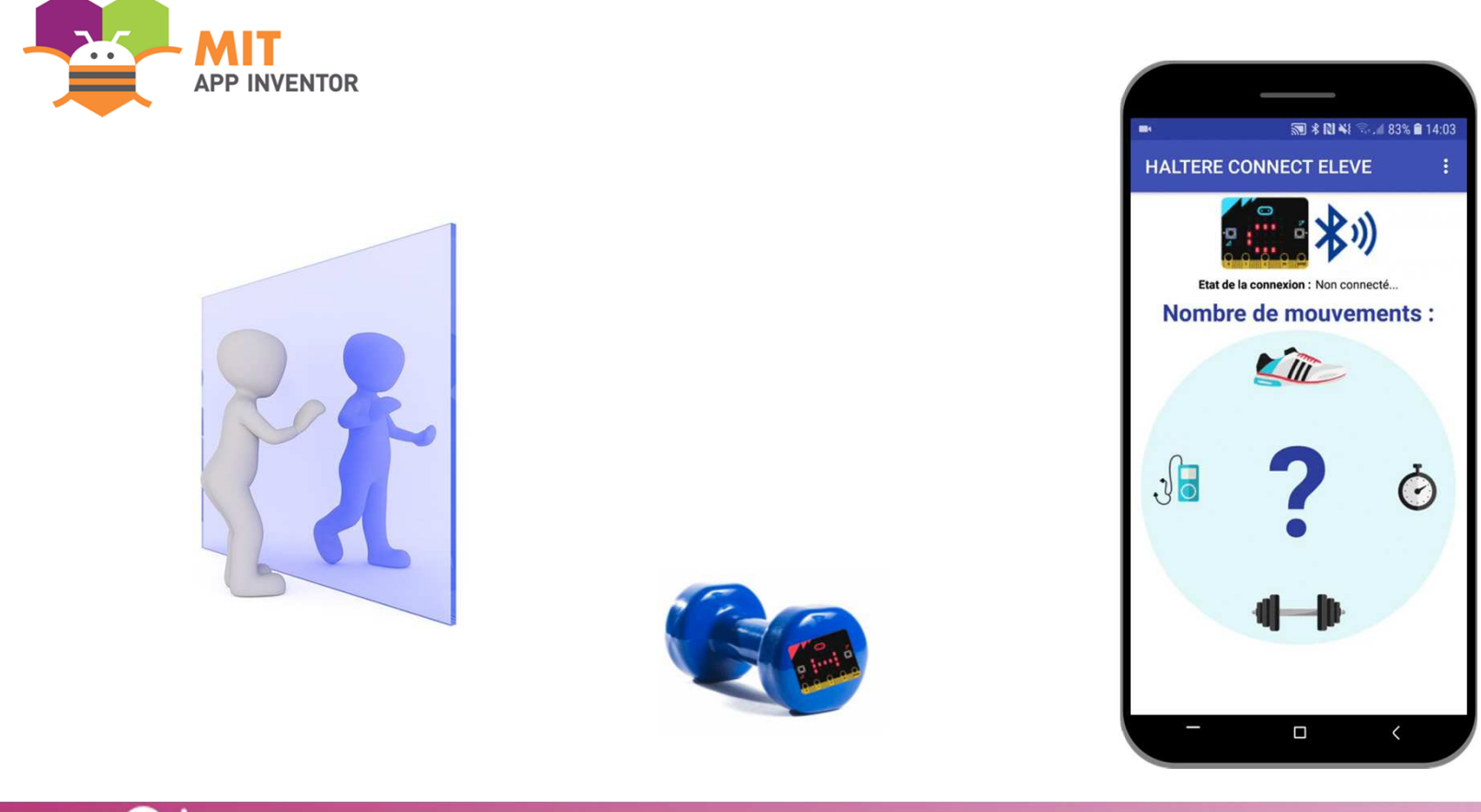

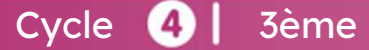

## Comment réinitialiser le comptage des mouvements depuis l'application ?

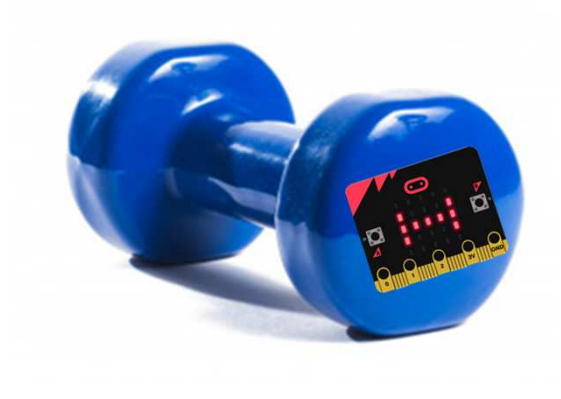

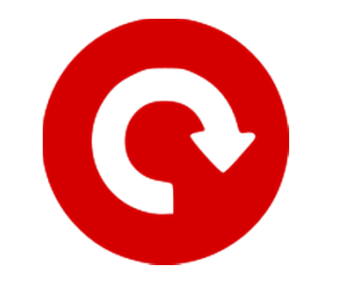

### Cahier des charges :

- ajouter un bouton de réinitialisation dans l'application ;
- améliorer l'esthétique du bouton en ajoutant une image illustratrice de la fonction "réinitialiser" ;
- programmer le bouton pour afficher la valeur "0" dans l'application ;
- programmer le bouton pour envoyer par Bluetooth la valeur "0" signée avec la clé "init".

Cycle 4 3ème

## Comment réinitialiser le comptage des mouvements depuis l'application ?

### ALGORITHME

PROGRAMME PAR BLOCS

Si j'appuie sur le bouton 'réinitialiser" et Si la connexion Bluetooth est active

#### Alors :

Afficher la valeur "0" dans le label "Nbgeste" Envoyer la valeur "0" associée <sup>à</sup> la clé 'init" par Bluetooth <sup>à</sup> la cartemicro:bit

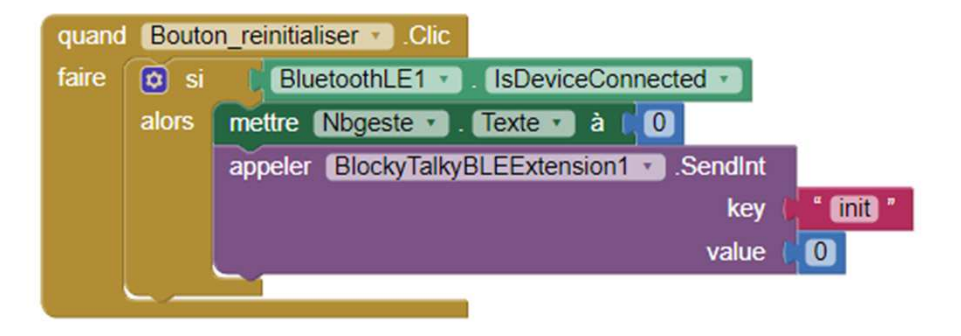

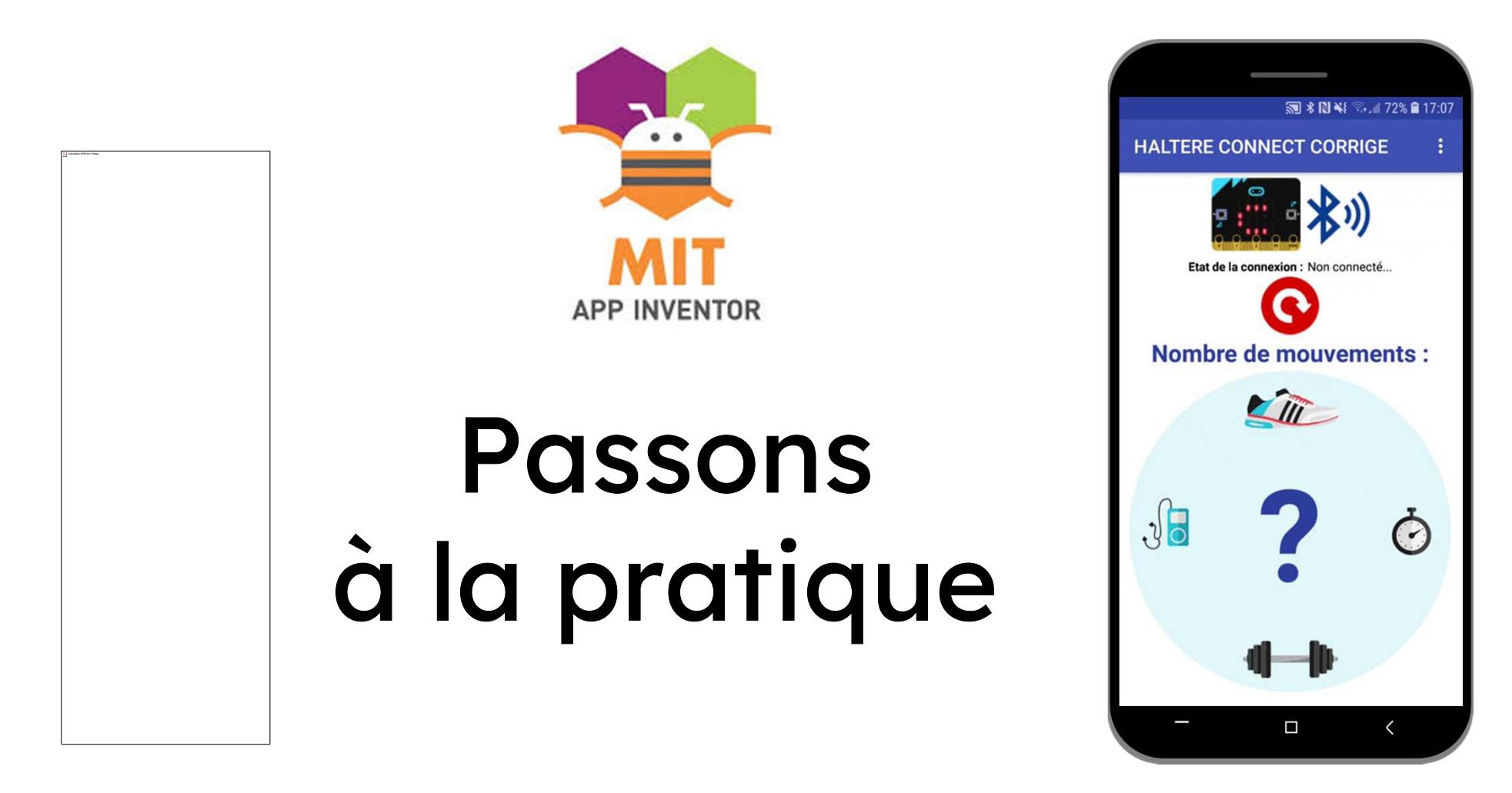

### Comment tester l'application ?

### Deux possibilités

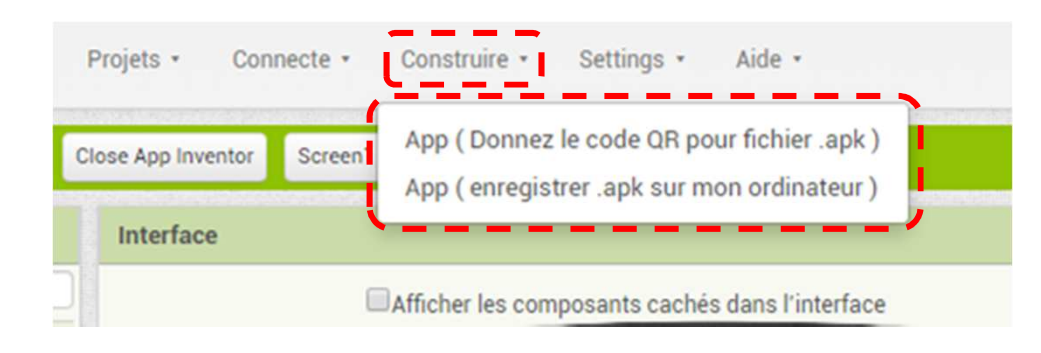

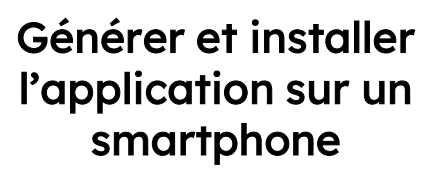

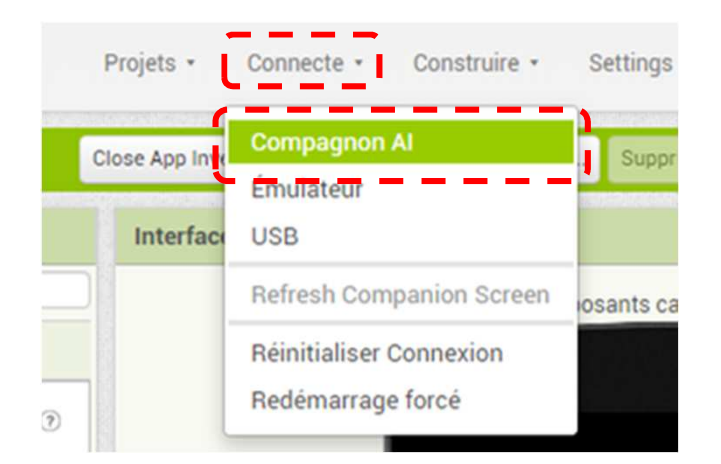

Simuler le fonctionnement à l'aide d'un smartphone

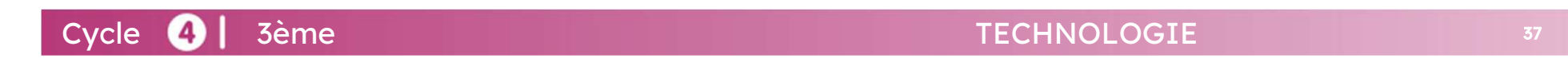

## Comment simuler l'application sur un smartphone ?

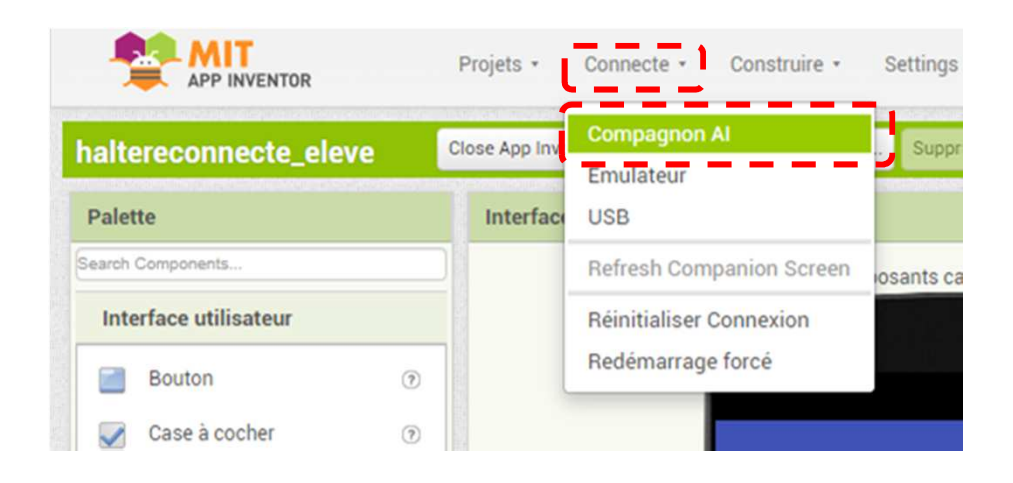

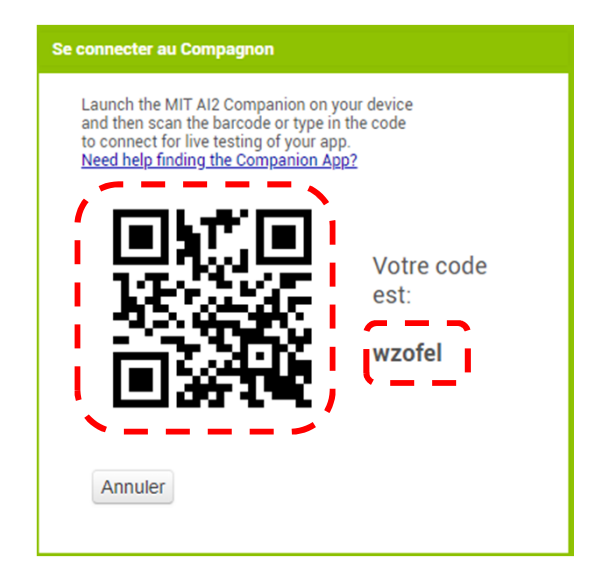

### Fonction "Compagnon AI" permettant de simuler

QRcode ou code à lire à partir de l'application MIT AI2 Companion installée sur le smartphone.

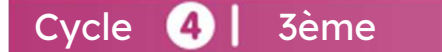

Comment récupérer les données transmises par Bluetooth pour réinitialiser le nombre de mouvements ?

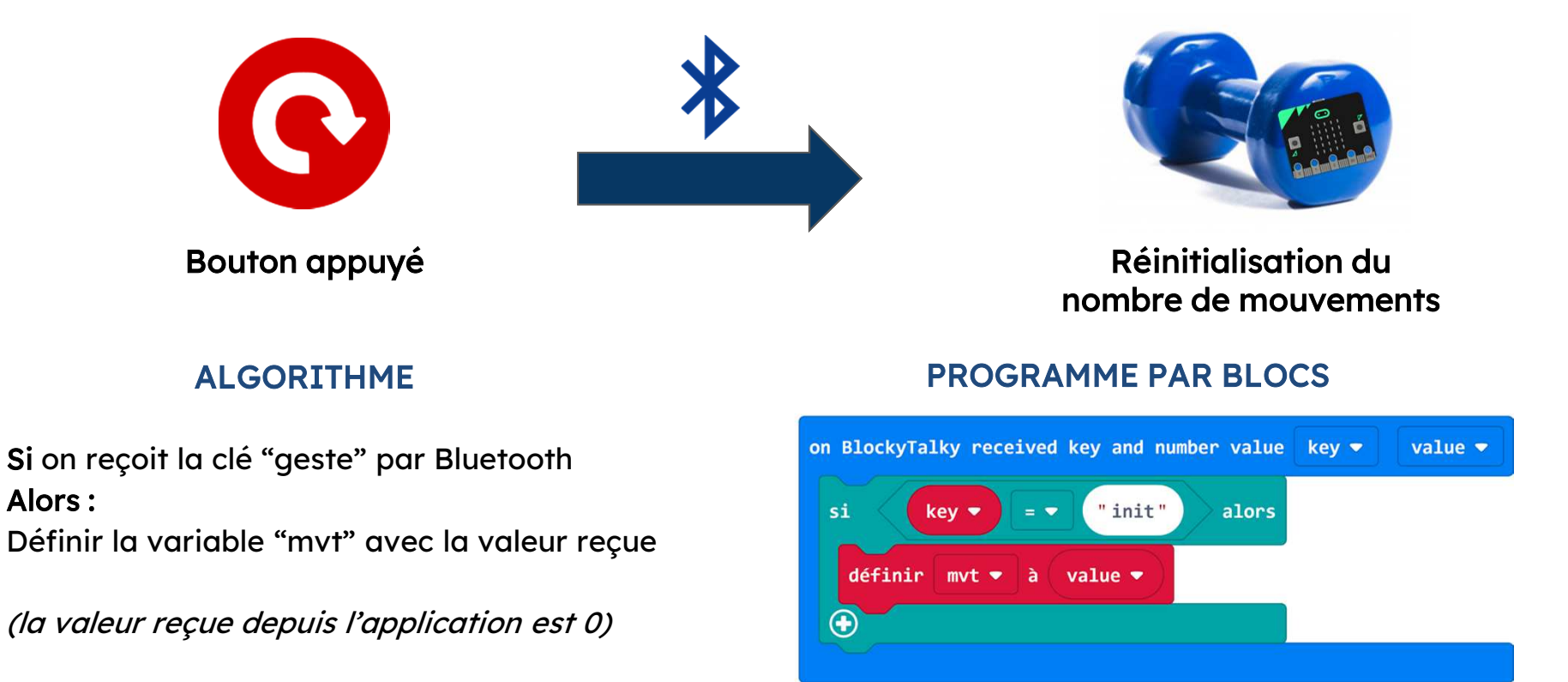

TECHNOLOGIE

Cycle 4 3ème

**E** 39

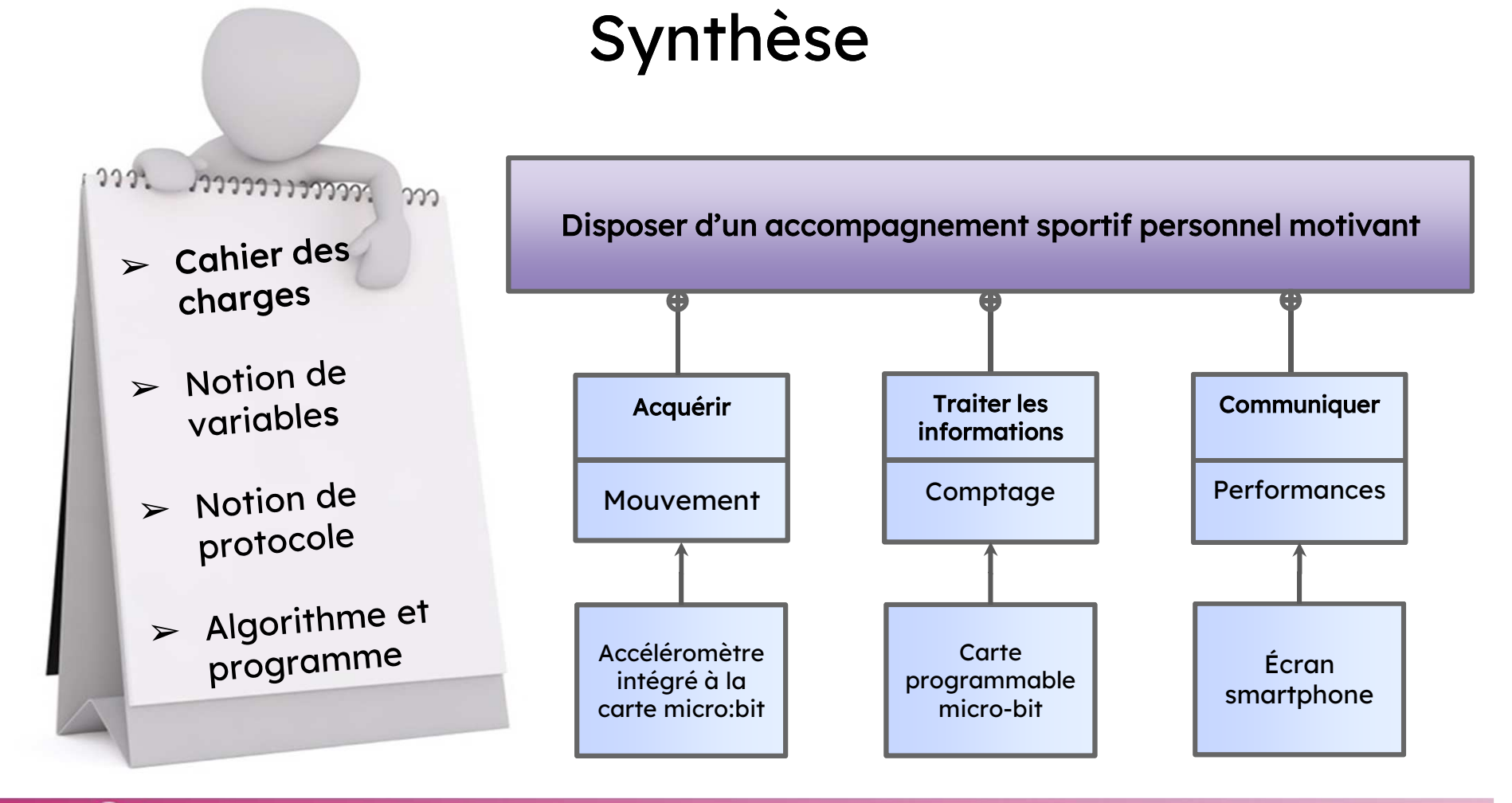

Cycle **3** | 3ème

#### TECHNOLOGIE

40

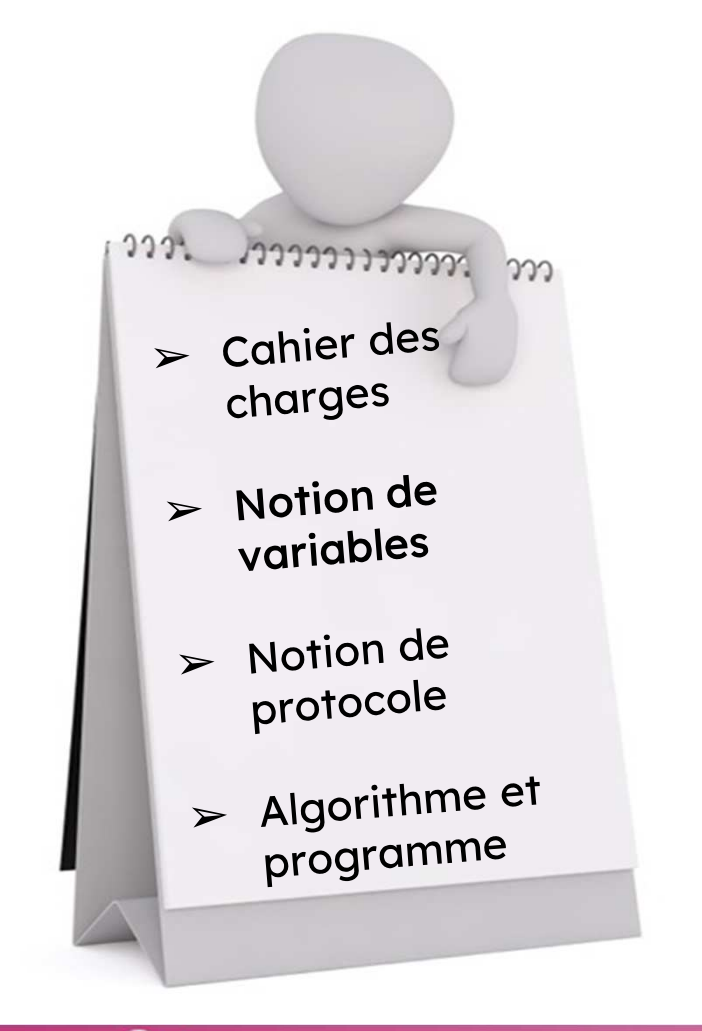

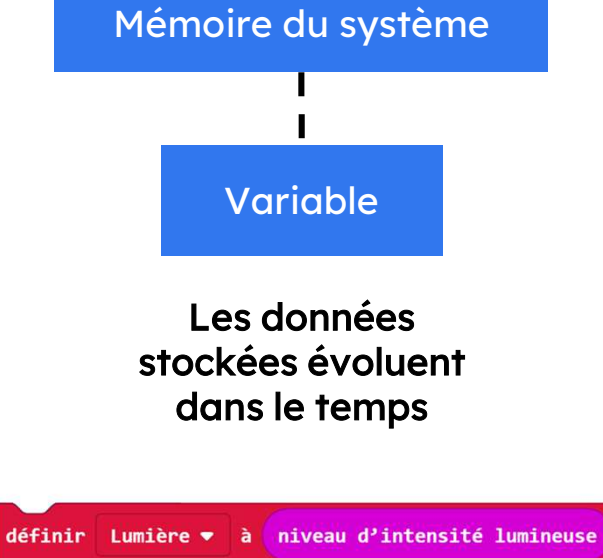

Synthèse

Intensité lumineuse variable dans le temps

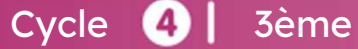

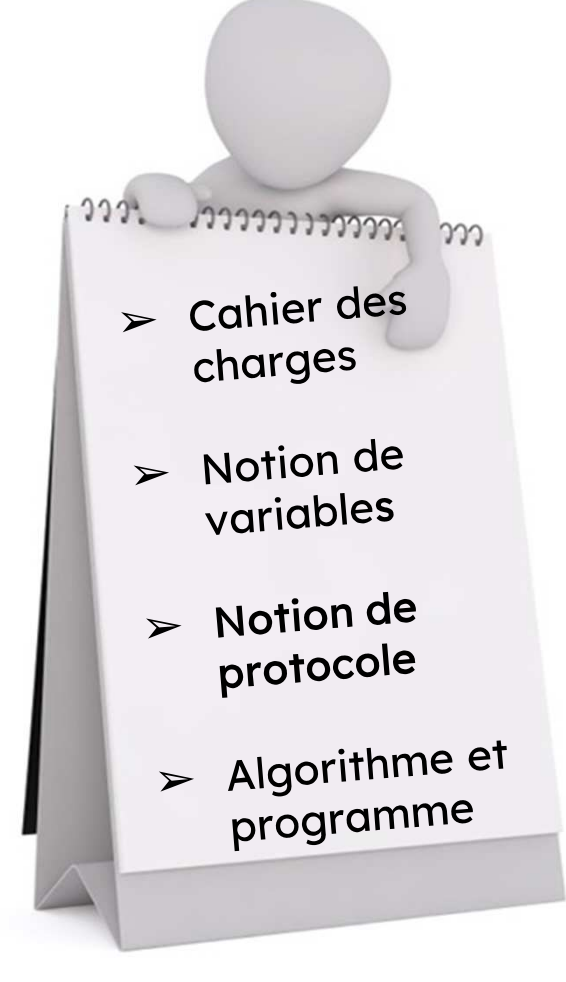

Cycle 4 3ème

# Synthèse

## PROTOCOLE DE COMMUNICATION ENTRE UNE CARTE MICRO:BIT ET APP INVENTOR

Pour communiquer des informations en Bluetooth, il faut signer ses données par une clé.

Exemple, transmission de la température en Bluetooth : temp24

La clé est "temp". La valeur communiquée est 24 (°C)

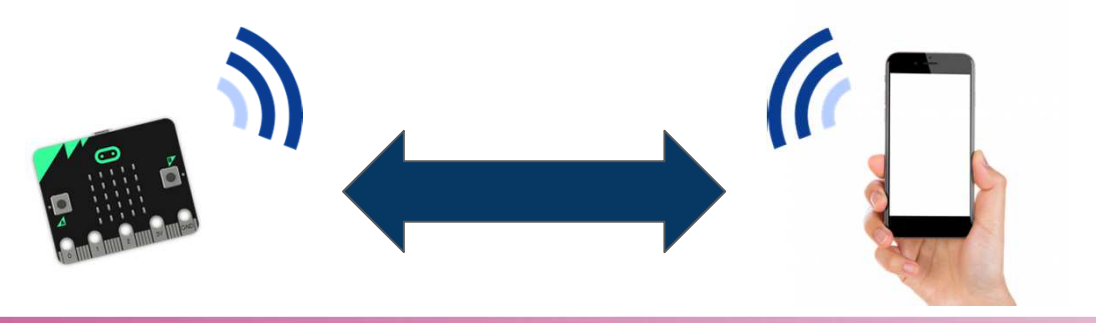

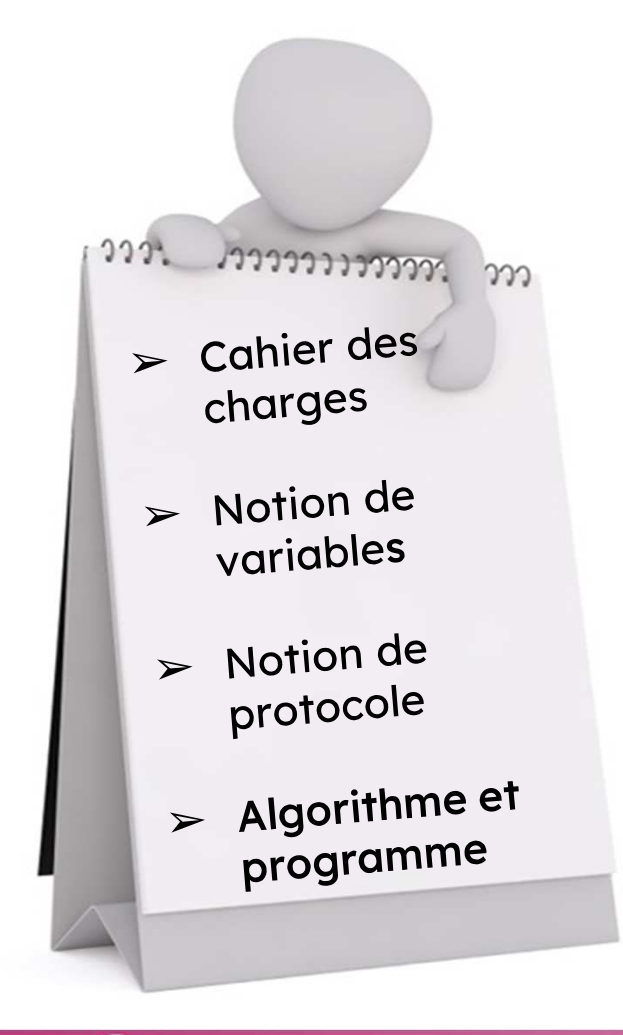

## Synthèse

Un algorithme est un enchaînement de tâches ordonnées afin d'obtenir un résultat en utilisant un langage naturel et des mots clés : si, alors, tant que, jusqu'à …

#### Exemple d'algorithme permettant de compter

#### les mouvements du sportif

Si la valeur de l'accélération dans <sup>n</sup>'importequelle direction est supérieur <sup>à</sup> <sup>2500</sup> mgAlors :

Incrémenter la variable "mvt" de <sup>1</sup> Afficher la variable "mvt" sur l'écran matriciel Et attendre 500ms

Cycle 4 3ème

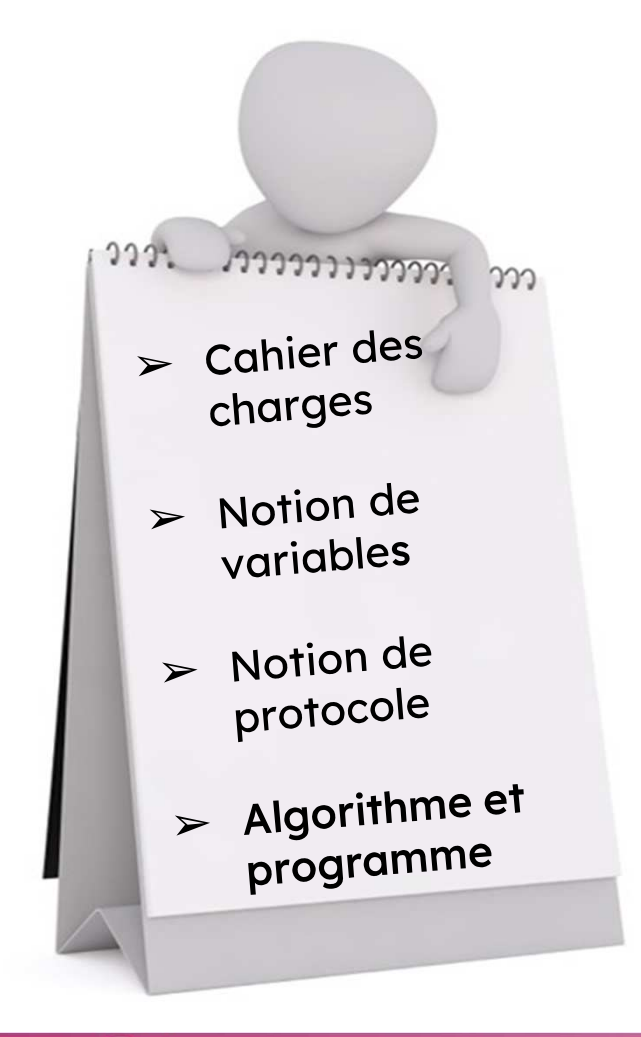

Cycle **4** 3ème

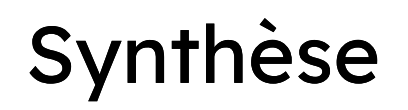

Un programme par blocs est une représentation graphique d'un algorithme. Celui-ci sera compréhensible par un logiciel de programmation.

> Exemple de programme par blocs permettant de compter les mouvements du sportif

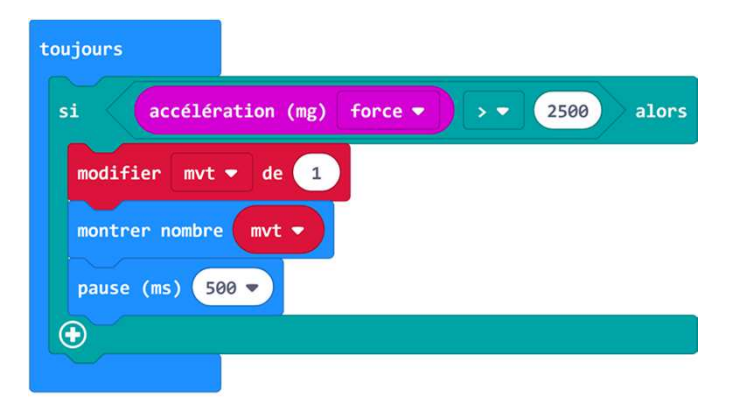

## Piste de réflexion

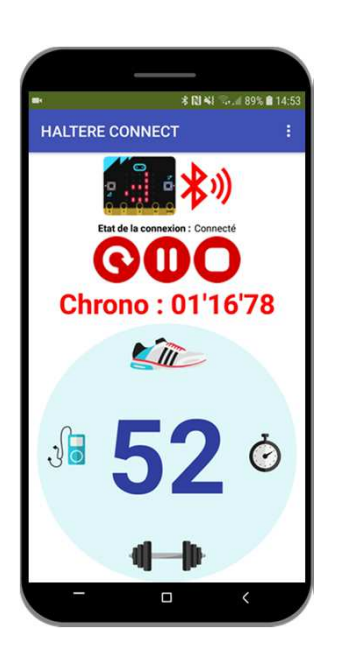

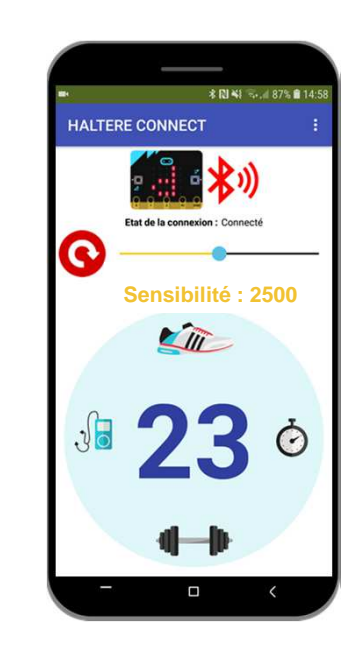

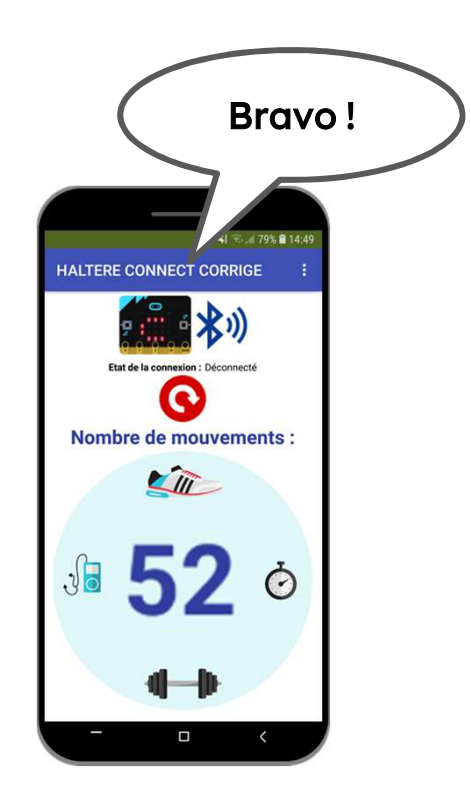

Cycle **3** | 3ème TECHNOLOGIE**E** 45 Ajouter un chronomètre pour mesurer le temps de la séanceAjouter un curseur pour pouvoir régler la sensibilité de la détection des mouvementsFaire parler l'application afin de motiver le sportif

## Piste de réflexion

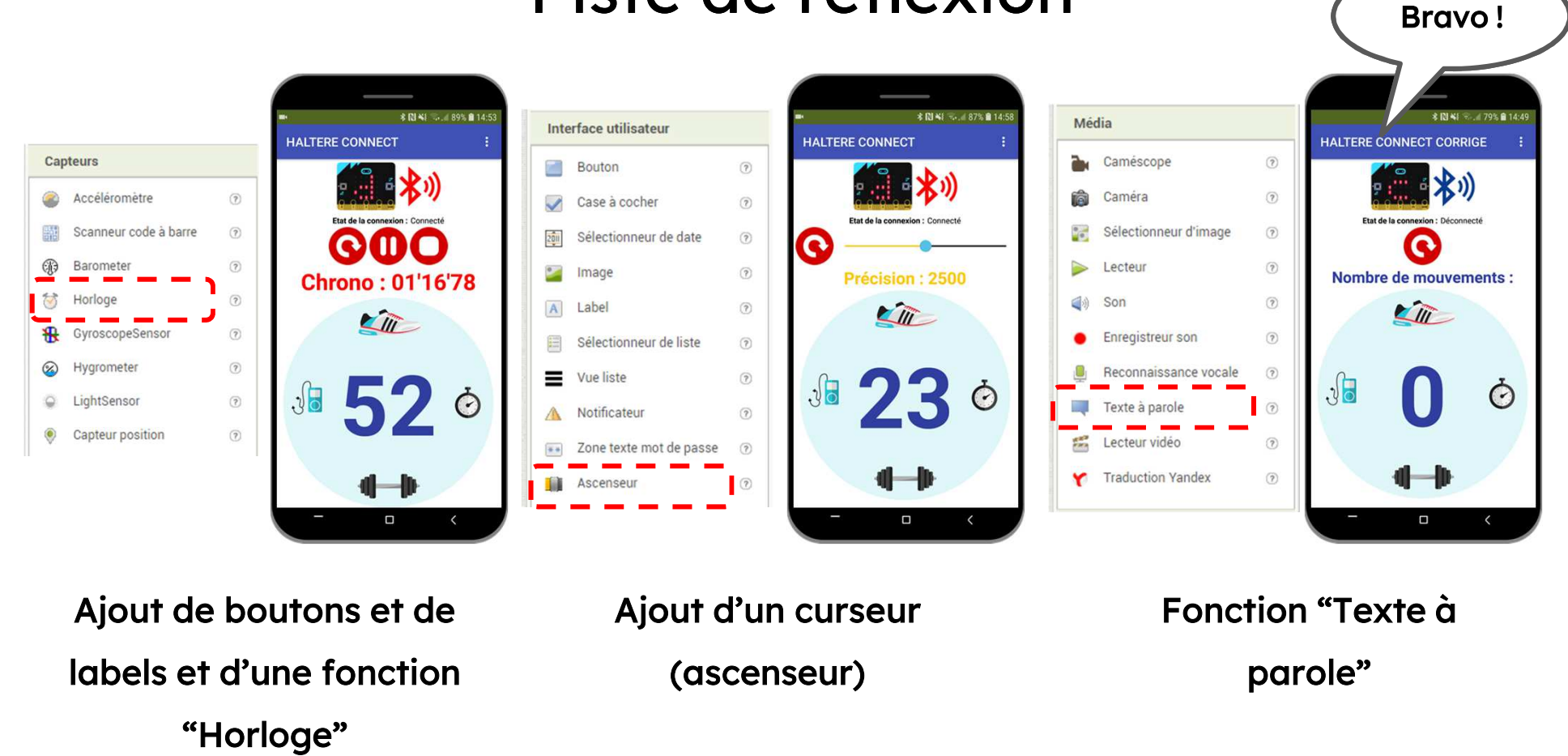

TECHNOLOGIE

 $\mathsf{E}$  and  $\mathsf{E}$  and  $\mathsf{E}$  and  $\mathsf{E}$  and  $\mathsf{E}$  and  $\mathsf{E}$  and  $\mathsf{E}$ 

Cycle 4 | 3ème

## Liens des programmes informatiques

Tracer les valeurs mesurées par l'accéléromètre : https://makecode.microbit.org/\_WFfD0gdDJc14Comptabiliser les mouvements : https://makecode.microbit.org/\_d1AUoJMpAXCyEnvoyer le nombre de mouvements par bluetooth : https://makecode.microbit.org/\_KvHe2xPe8hawApplication de base App Inventor (aia) : https://frama.link/haltereApplication corrigée App Inventor (aia) : https://frama.link/halterecorrigeApplication de base à installer (apk) : https://frama.link/haltereapkApplication corrigée à installer (apk) : https://frama.link/halterecorrigeapkImage du bouton init : https://frama.link/bouton

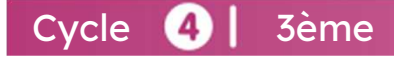

# Présentation de l'équipe

Samuel VIOLLIN

Inspecteur Général de l'éducation, du sport et de la rechercheDoyen du groupe Sciences et Techniques Industrielles

Thomas Roy Inspecteur d'Académie - Inspecteur Pédagogique Régional Sciences et Techniques IndustriellesCorps d'inspection • Inspecteurs du second degré

Rodolphe MOUIXChargé de missions d'Inspection-professeur certifié de technologie

Domenico LAZZARO-professeur certifié de technologieFrédérique DEBEE-professeur certifié de technologieRomain BERTRAND-professeur certifié de technologie